# *<u>CHPA</u>*

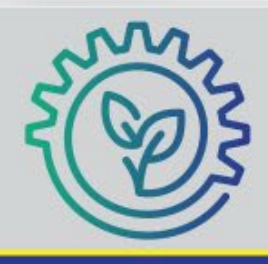

#### $EPA$ **Pollution Prevention Works:** A STORYTELLING CHALLENGE FOR STUDENTS

Tell a story about how a company that reports to the Toxics Release Inventory (TRI) has taken steps to reduce pollution.

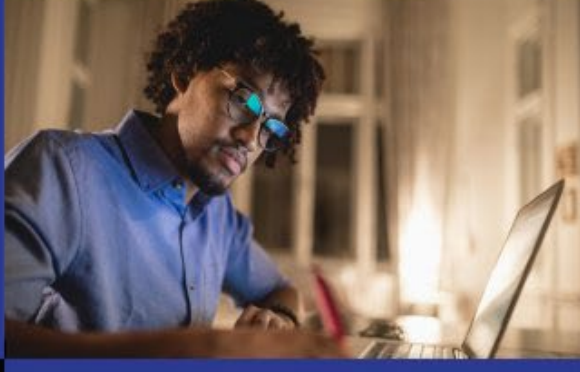

Submit a video, infographics, story, or other creative format to win up to \$5000! Open to high school, undergraduate, and graduate students.

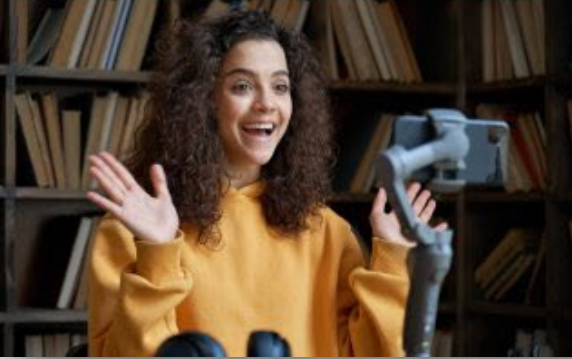

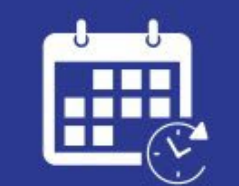

Due by February 17, 2023

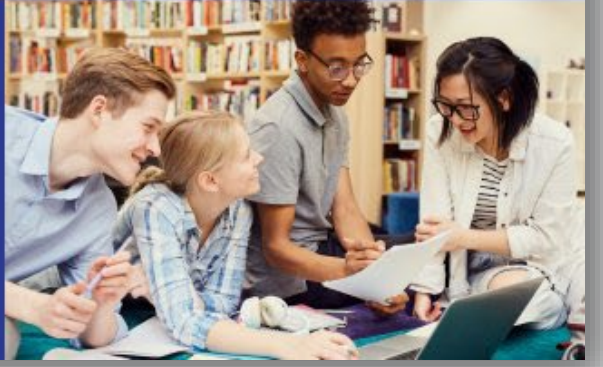

**<https://www.epa.gov/toxics-release-inventory-tri-program/pollution-prevention-works-storytelling-challenge-students>**

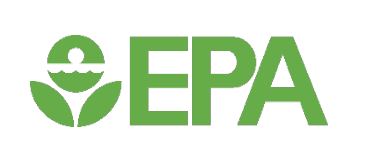

## Presentation Overview

- About the Pollution Prevention Works: A Storytelling Challenge for Students
- About the Toxics Release Inventory (TRI) and pollution prevention (P2)
- Collected P2 information and examples of P2 activities

Demo

- [Video Challenge webpage](https://www.epa.gov/toxics-release-inventory-tri-program/companies-crushing-pollution-video-challenge)
- How to identify facilities that have implemented P2
- How to verify facility compliance history
- **Questions & Answers**

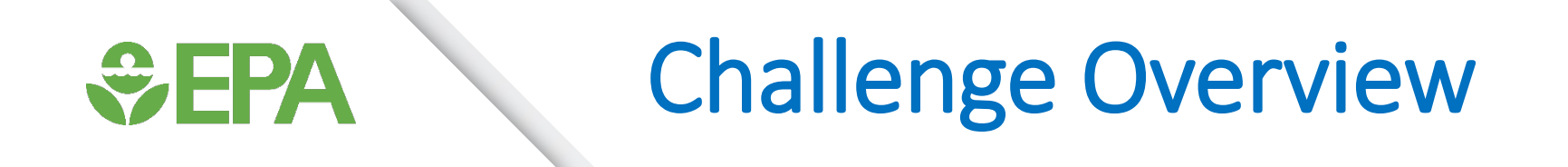

- Tell a story about a company or industry sector's pollution prevention activities and the resulting benefits
- You can win up to \$5,000!
- 20 high school and college students can win!!

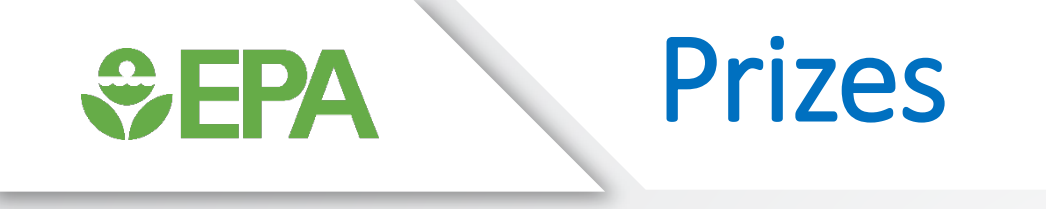

EPA will award \$50,000 in total prize money to multiple participants!

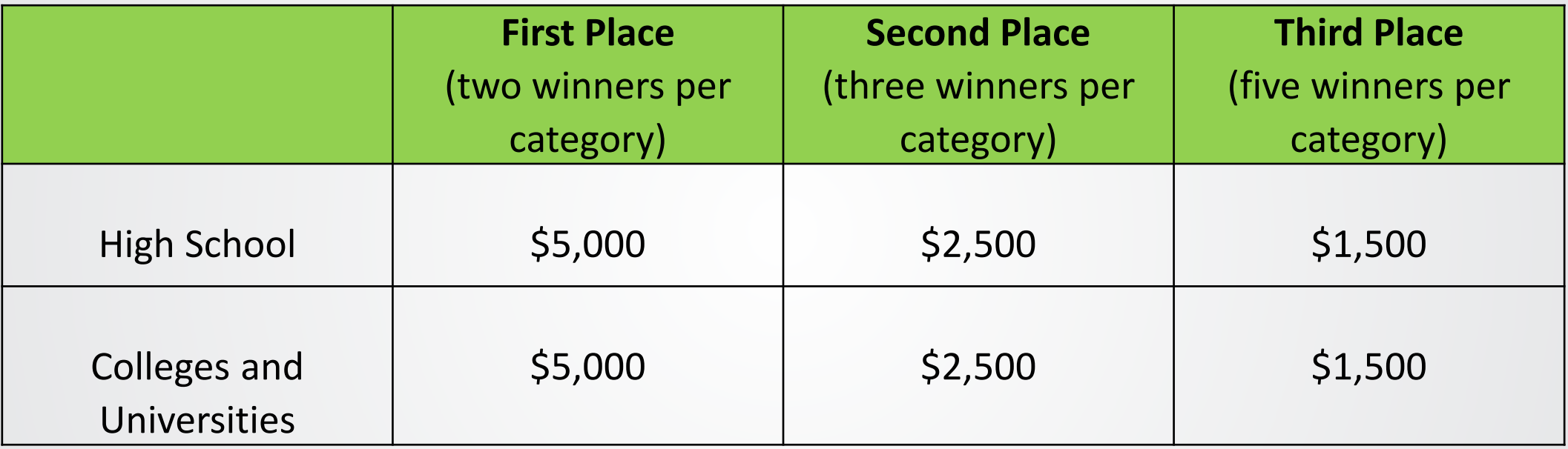

 For team submissions, awards will be split among team members. EPA will recognize participating business partners with letters of appreciation. [Students under 18 years of age must have parental permission.](https://www.epa.gov/sites/default/files/2019-09/documents/epa_multimedia_consent_form_fillable2.pdf)

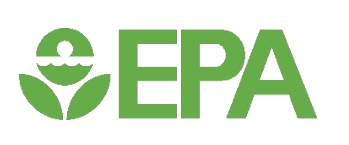

# Eligibility and Timing

### **Eligibility:**

- Students: high school (grades 9-12) or college/university
- Must be a United States citizen or resident
- Participants may be an individual or a team

**Not eligible to apply**: Federal employees, children of EPA employees, children of affiliated state or tribal judging panel members, and employees of the companies highlighted.

### **Timing:**

- Submissions accepted: September 19, 2022 February 17, 2023
- Review of submissions: February May 2023
- Prizes awarded: May 2023

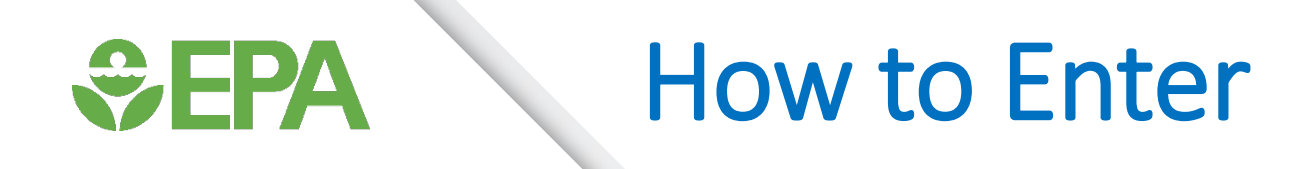

Participants must submit their submission by the February 17, 2023, deadline.

 *If the entry is a video*, you must post it to YouTube as an unlisted video and send the link along with the required paperwork listed below.

#### **Submission Email**

- Fill out the challenge Entry Form online and submit other paperwork by email to [guthrie.christina@epa.gov.](mailto:guthrie.christina@epa.gov)
- Send emails with Subject: TRI-P2 Storytelling Challenge Entry [challenge team name]

#### **Required Paperwork**

Each entry must be accompanied with the following paperwork:

- **Example 12 [Challenge Entry Form](https://www.epa.gov/toxics-release-inventory-tri-program/forms/companies-crushing-pollution-video-challenge-entry-form) (one entry form per challenge submission)**
- [EPA Agency Consent Form \(pdf\)](https://www.epa.gov/sites/default/files/2019-09/documents/epa_multimedia_consent_form_fillable2.pdf) (one form for each challenge participant, requires signature for underage participants)
- [Video/Audio/Photo License Agreement \(pdf\)](https://www.epa.gov/sites/default/files/2019-09/documents/video_license_agreement2015.pdf) (one form per individual appearing on the video)
- **URIM** Videos can be submitted in any language, but the applicant is required to include a transcript for both English and the language presented. The same state of the state of  $6\,$

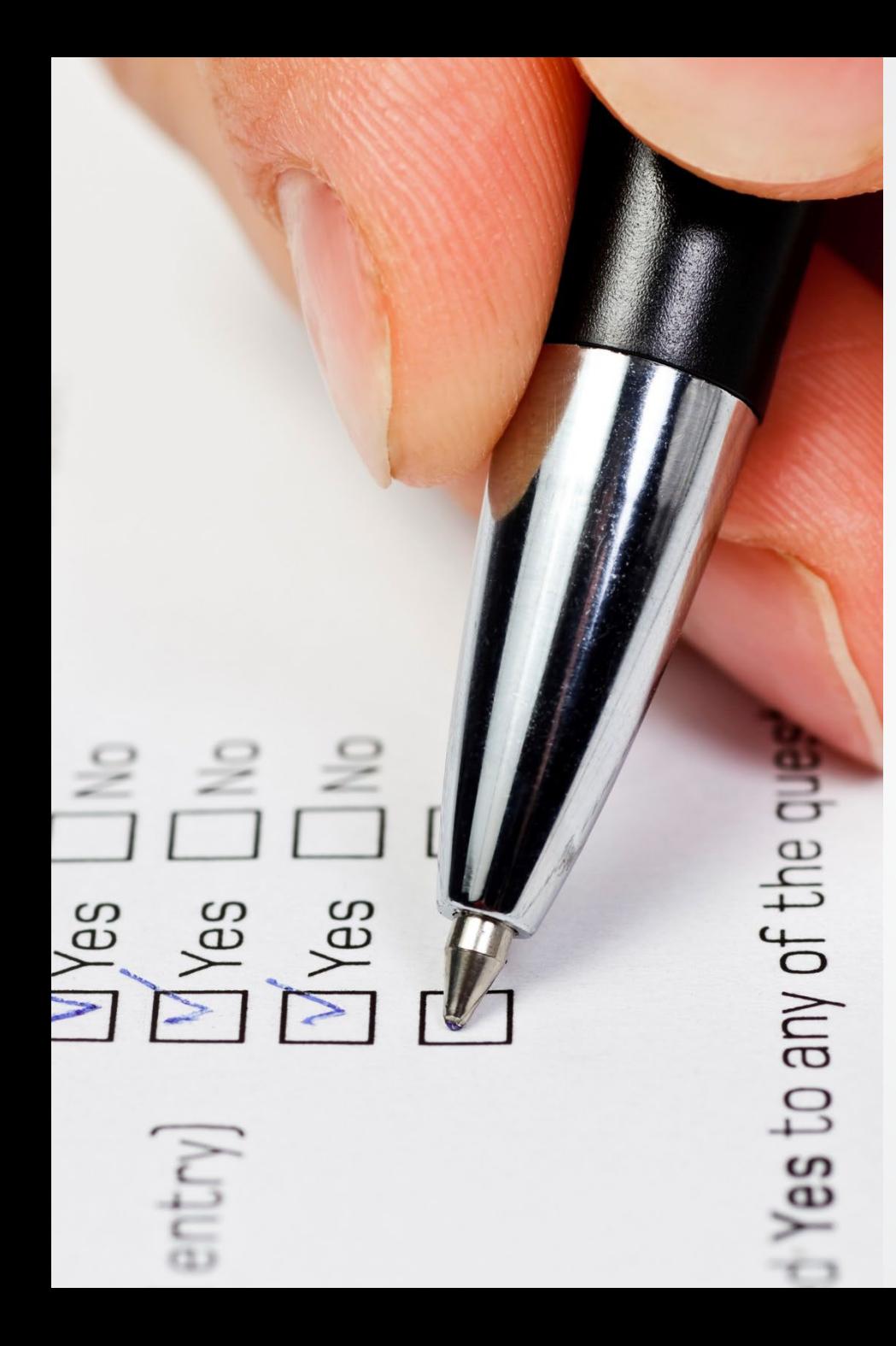

## Judging Criteria

- **Submission Quality (20 points):** Submissions will be evaluated for the quality of the entry submitted.
- **Make sure all submissions are legible and audio** is clear for video entries.

#### Questions to think about:

- Is the messaging clear?
- Can the audience digest the material?
- Does the submission look appealing?

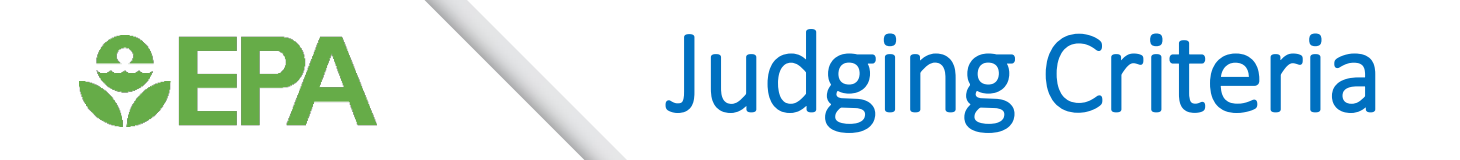

**Pollution Prevention Storytelling (40 points):** Submissions will be evaluated on how they communicate a persuasive, meaningful, accurate and engaging P2 message to a broad set of audiences. Credit will be given to submissions that note information identified in the TRI P2 Search Tool, describe the P2 activities that were implemented, illustrate the benefit(s) to the facility, and explain why the facility decided to invest in the P2 activity or activities.

#### Questions to think about:

- Have I included enough detail about the P2 practice?
- • Is there a facility (or sector) specific story or example that might help the reader understand why and what the activity entailed?
- • Did I explain how the reduction in pollution helped employees or community members?

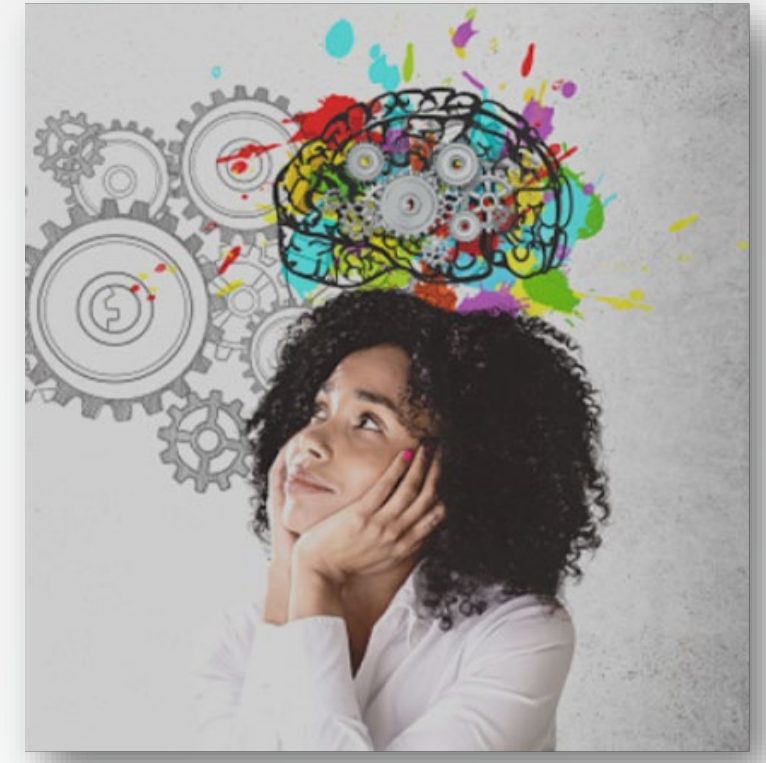

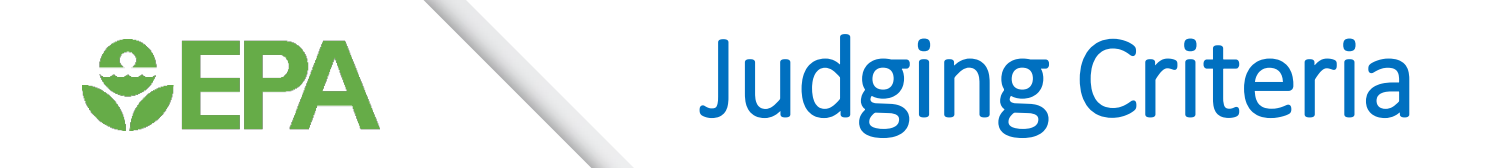

**EX Community Impact Storytelling (40 points):** Submissions will be evaluated on how the implemented P2 technique or technology positively impacts the environment and the community. Submissions that quantify the environmental benefit and describe any engagements aimed at increasing awareness of the P2 actions and strengthening relationships with the community will be viewed more favorably.

#### Questions to think about:

- Did I describe the community?
- • Were the pollution prevention impacts explained or quantified?
- • Was the community aware of the work the company (or sector) did to reduce pollution?
- • Are there local newspaper articles written about pollution prevention in the community that might support your story?

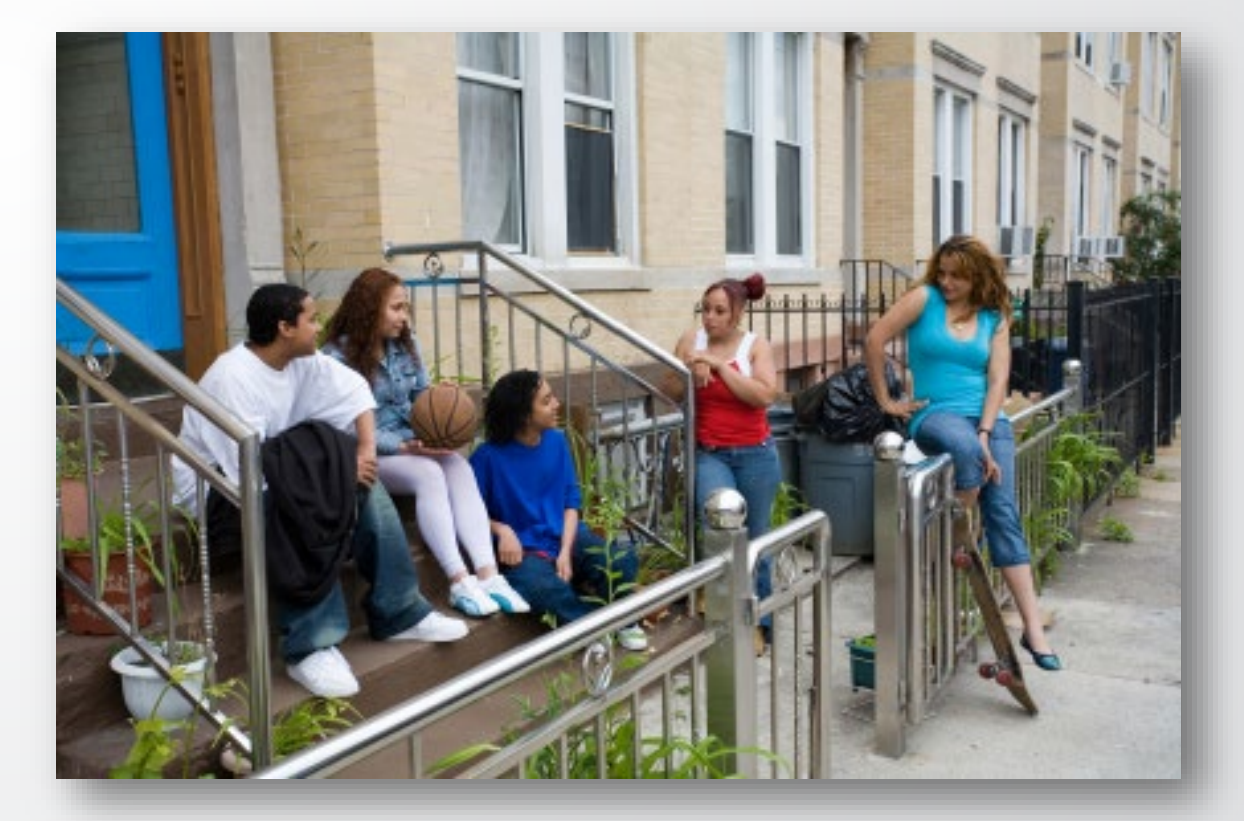

### *<u>CHA</u>* The Power of Community Right to Know

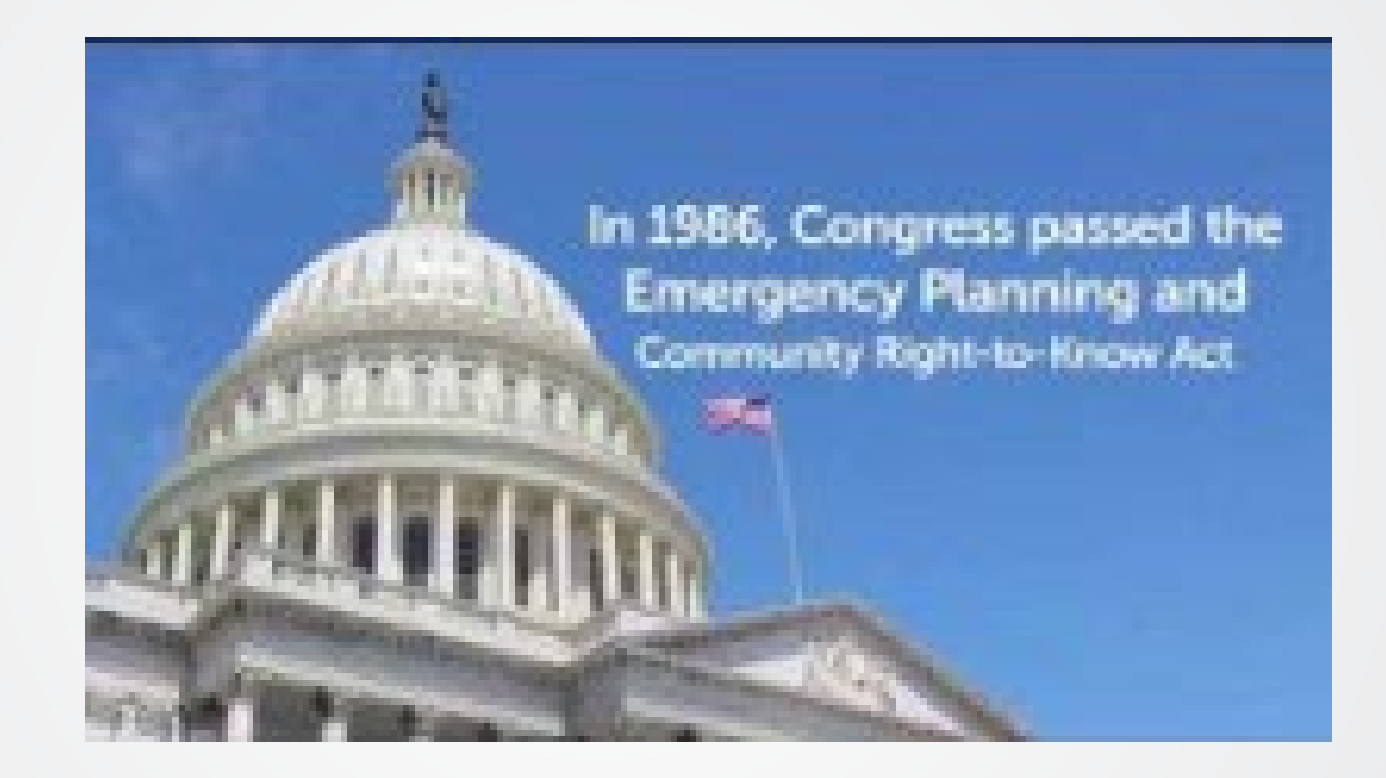

### <https://www.youtube.com/watch?v=Fqjh6t6Hx6s&t=1s>

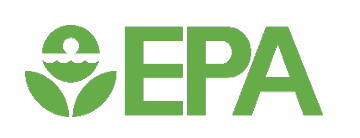

# The Toxics Release Inventory (TRI)

 An information resource that can help the public learn about toxic chemical waste management at facilities across the U.S.

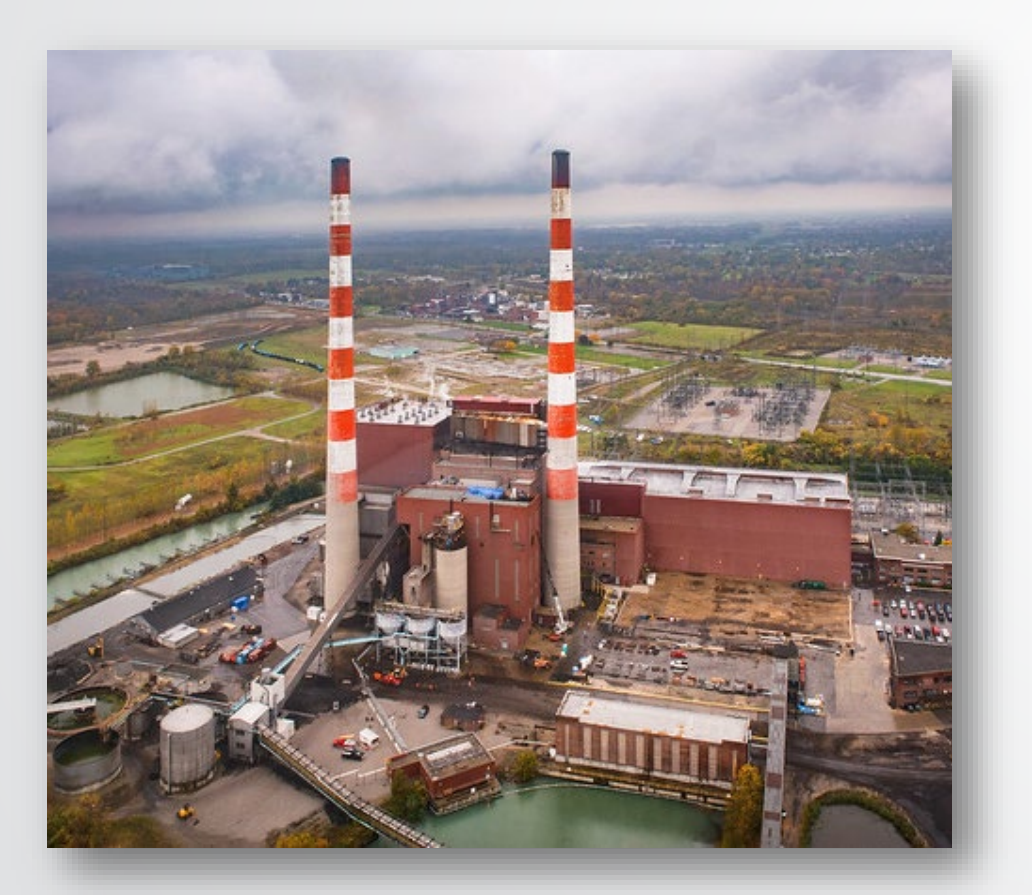

**800+** 

individual chemicals and chemical categories

**21,000+** industrial and federal facilities

**since 1987** 

annual reporting directly from facilities

### What Information do Facilities Report? *<u>CHEPA</u>*

The TRI database includes information on:

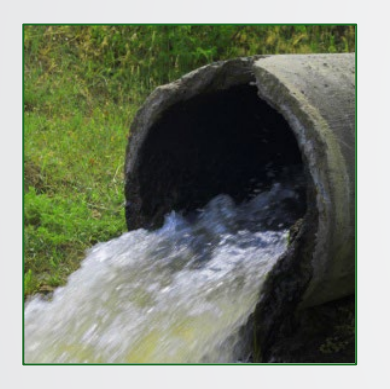

Releases Waste

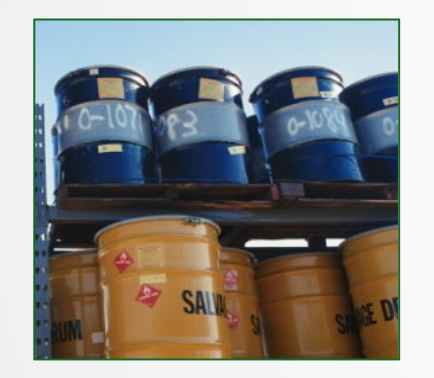

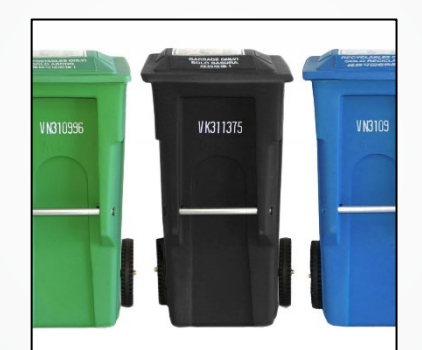

**Transfers** Recycling Energy Recovery Treatment

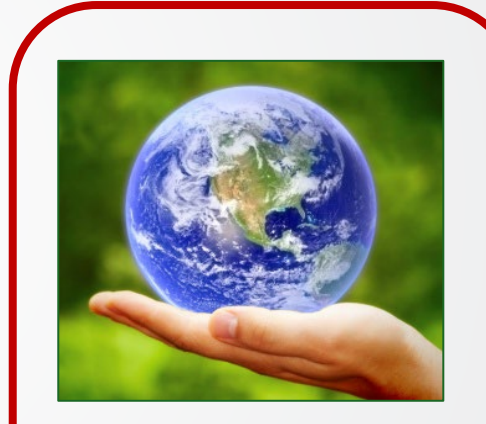

Pollution Prevention **And much more!** 

# TRI Pollution Prevention (P2)

 **and the creation of chemical waste**  EPA encourages facilities to **first reduce or eliminate the use of TRI-listed chemicals through source reduction**, as shown in the Waste Management hierarchy adapted from the Pollution Prevention Act (PPA) of 1990.

*<u>CHA</u>* 

 Pollution Prevention is "any practice that reduces, eliminates, or prevents pollution at its source"

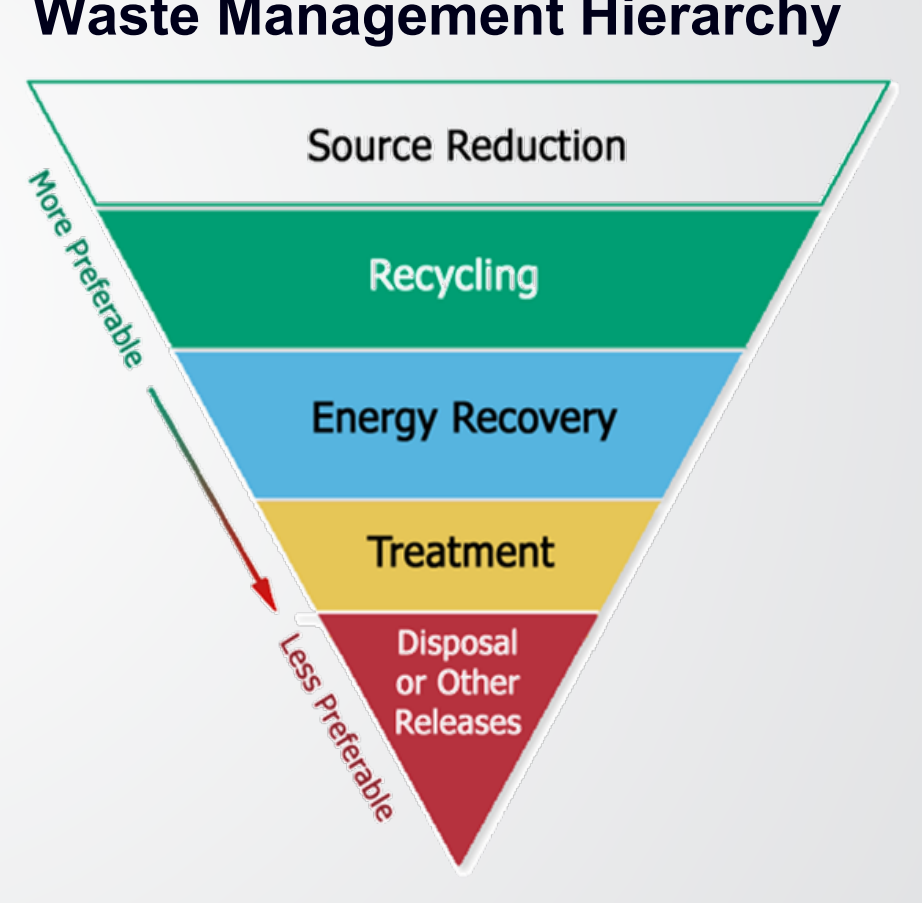

#### **Waste Management Hierarchy**

## Benefits of P2 Implementation

- **Reduce environmental** impact at the source
- **Improve worker safety**
- **Reduce costs from waste** management
- **Enhance relationships with** communities

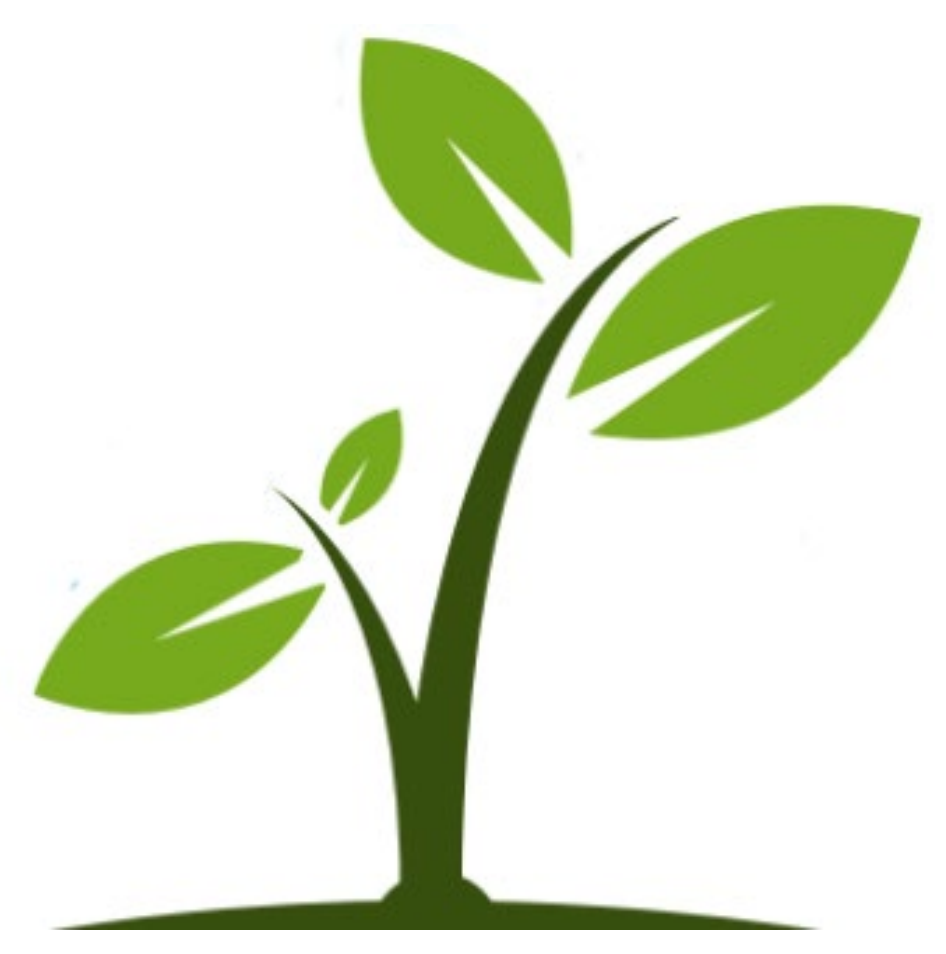

# Implementing and Reporting Source Reduction Activities to TRI

- Implementation of source reduction activities may occur *anywhere* at an industrial facility
- Facilities must report all such activities started or fully implemented during a given year and the methods used to identify the activity (e.g., audits, vendor assistance)

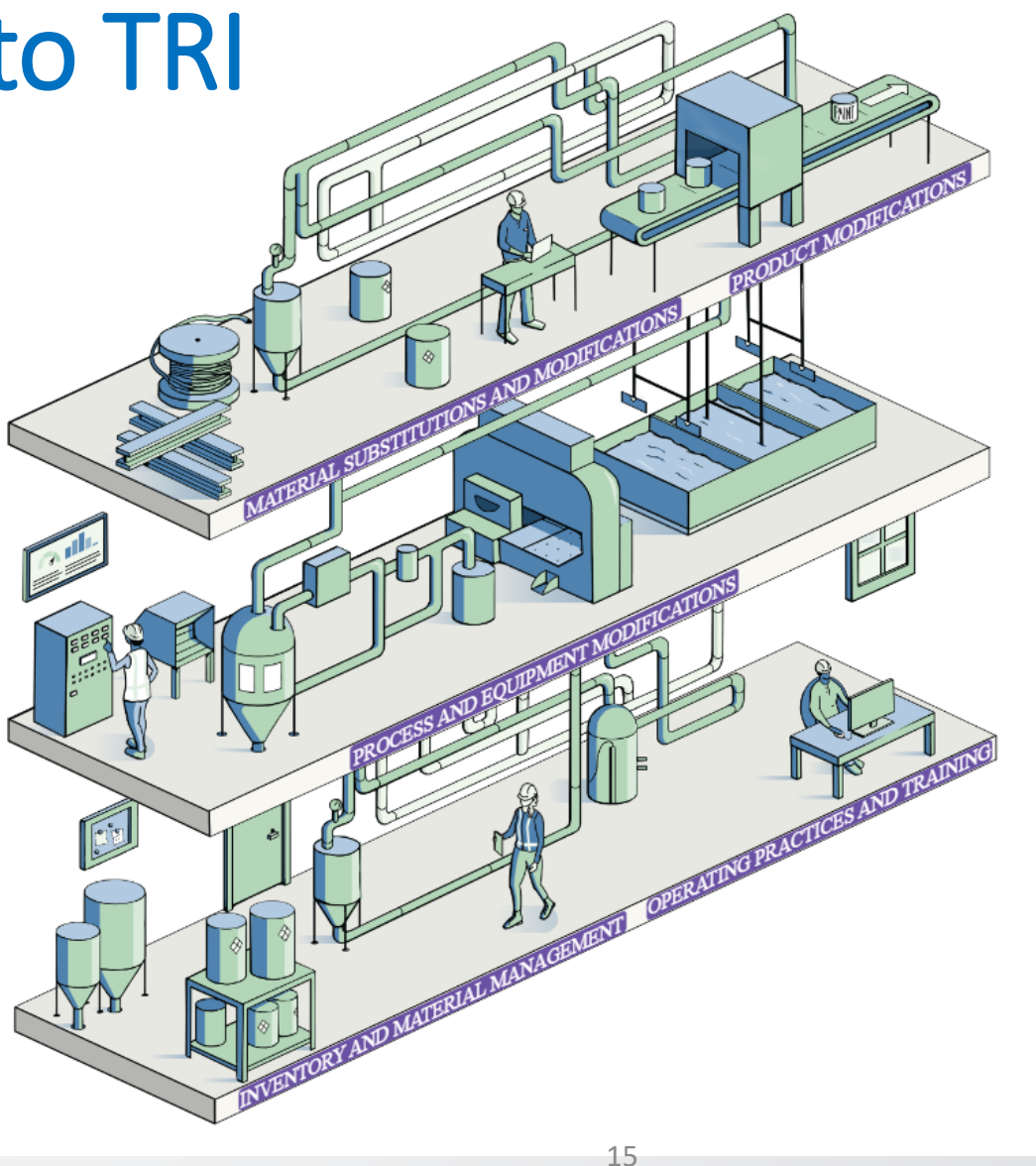

## TRI Source Reduction Activity Reporting

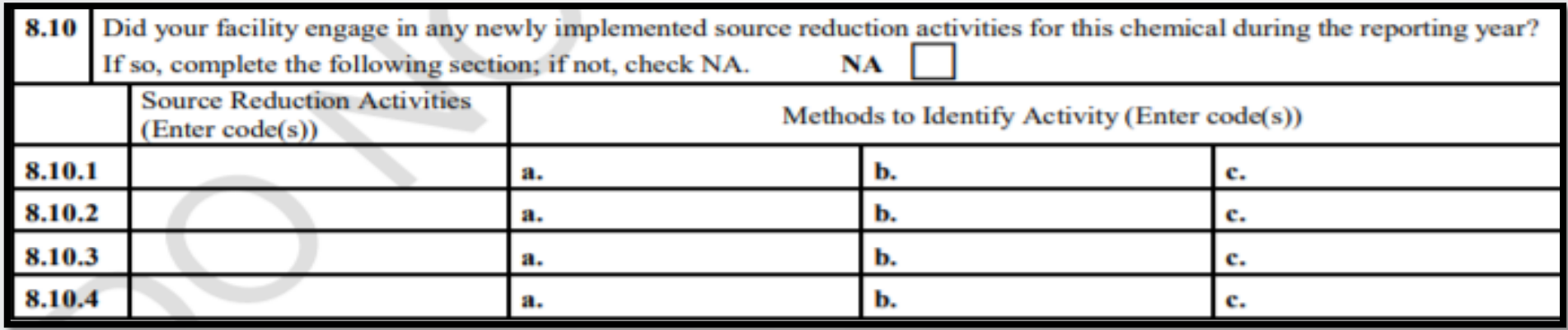

- Facilities use pre-defined activity descriptions (codes) to report source reduction
- Source reduction activity codes appear as S or W codes

#### **Example Source Reduction Activity Codes Methods to Identify Activity Codes**

**S02** Substituted an organic solvent **T03** Materials balance audits **S23** Implemented new technology, technique, or process **S11** Reformulated or developed new product line **S21** Optimized process conditions to increase efficiency **T10** Vendor assistance

**T04 Participative team management** 

# Optional P2 Information

 Facilities may disclose optional P2 information:

**SEPA** 

- benefits, specific substitute chemicals • **Additional details about source reduction**  activities implemented. Ex: efficiencies,
- (amount no longer managed) resulting from • **Estimate of expected annual reduction**  the implemented activity. Ex:  $R1 = 100\%$ (elimination of the chemical)
- **implementation** if a facility faces challenges • **Barrier(s) to source reduction**  in implementing source reduction. Ex: B1 Insufficient capital ….

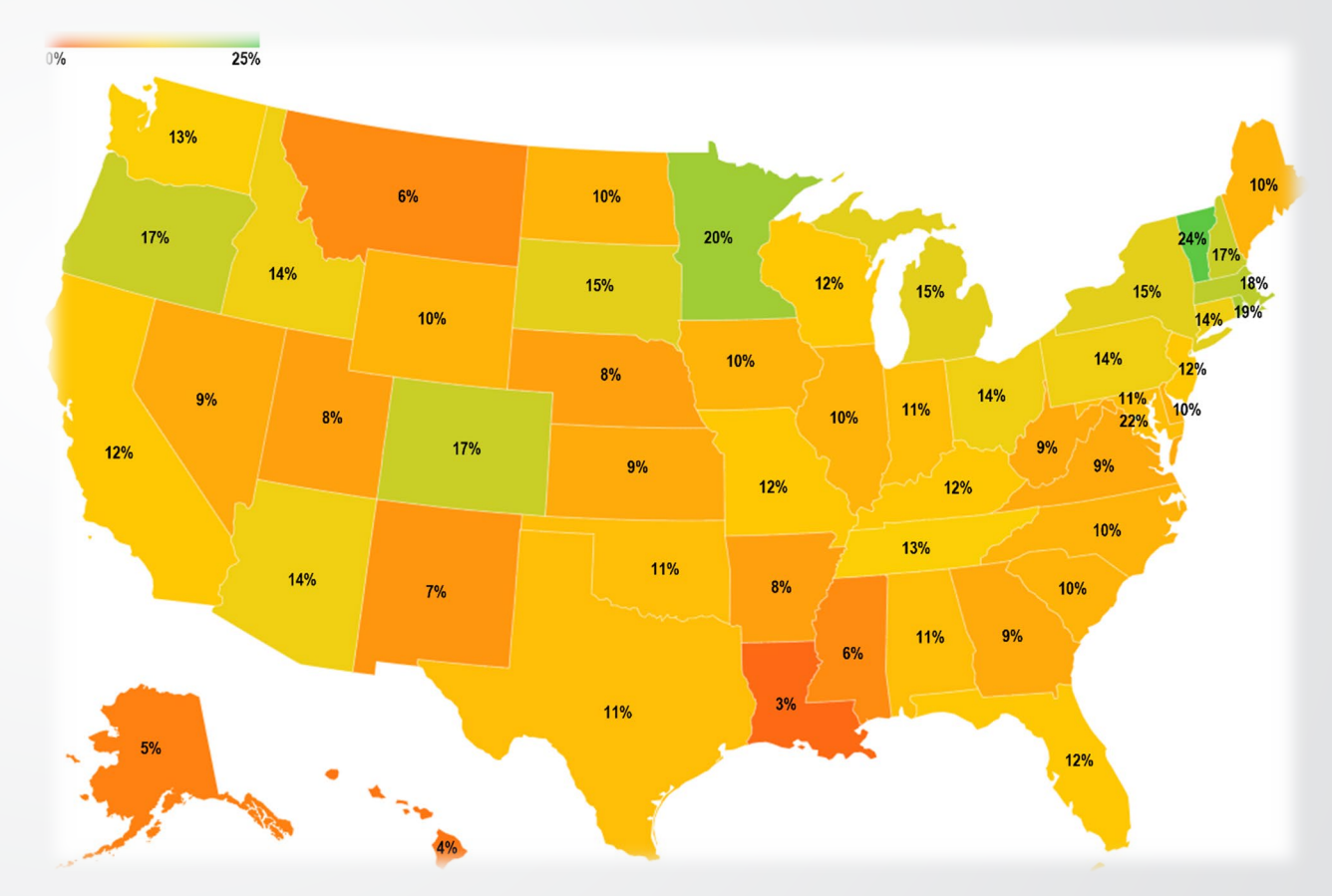

### Examples of Optional P2 Text  $\bigoplus$ FPA

#### **Optional Details Reported for 2019:**

 **Styrene:** With supplier assistance, a fiberglass manufacturing facility *began using gel coats with lower styrene content* which reduced the facility's overall usage of styrene (W82). [\[Link](https://enviro.epa.gov/enviro/P2_EF_Query.p2_report?FacilityId=46733GLDSH2709P&ChemicalId=000100425&ReportingYear=2019&DocCtrlNum=&Opt=0)]

 **N-Methyl-2-pyrrolidone:** A paint and coating manufacturing facility *implemented better monitoring of shelf life and improved its "first-in, first-out" inventory method*, which reduced the quantity of N-methyl-2-pyrrolidone waste generated. The facility also began manufacturing some products on demand rather than stocking inventory (W29). [\[Link](https://enviro.epa.gov/enviro/p2_ef_query.p2_report?FacilityId=06492BYKCH524SO&ChemicalId=000872504&ReportingYear=2019)]

 **Trichloroethylene:** A metal heat treating facility *installed a newer degreaser with a lower temperature surface vapor control and a smaller surface which reduced* trichloroethylene waste (W71). [[Link\]](https://enviro.epa.gov/enviro/P2_EF_Query.p2_report?FacilityId=50703DVNCD2825M&ChemicalId=000079016&ReportingYear=2019&DocCtrlNum=&Opt=0)

**GEPA** 

## Example of Source Reduction Activities

Using both the source reduction activity codes and the optional details, facilities may report the following:

#### **To reduce toxic chemical emissions:**

- **Switching to water-based paint or power coating**
- **Increasing transfer efficiency**
- **Using recirculating parts or a spray gun cleaner**
- **Choosing water based or VOC exempt solutions**
- **Purchasing low HAP or low VOC input materials**

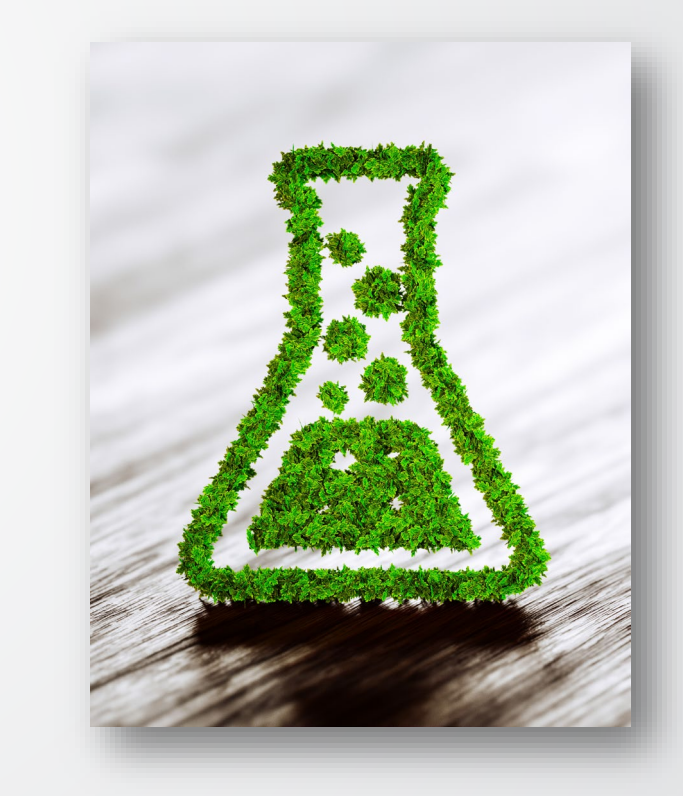

<del>W</del> FPA

## Example of Other Environmental Practices

Facilities often engage in other environmental practices that, while not source reduction, help to protect the environment.

#### **These are considered other environmental practices:**

- **Substituting shipping containers with reusable containers**
- **Replacing or reducing the amount of plastic wrap**
- **Replacing appliances with more energy efficient equipment**
- **Installing auto flow valves to control and conserve water**

The P2 story may describe other environmental practices if at least one source reduction activity is described.

#### *<u>CHA</u>* Example of a TRI P2 Story in Print Format

#### **FACILITY FOCUS: Automotive Manufacturer**

A manufacturer of over-the-road car hauler trailers implemented multiple P2 activities to reduce its use of lead-containing steel and generation of scrap metal. This facility reported P2 activities for lead every year from 2013 to 2018. For lead waste that is generated, the facility sends it offsite for recycling. The facility tracks all lead waste through an inventory management system to ensure all lead waste generated is recycled. The quantity of lead waste managed at the facility increased from 2011 through 2016 as production increased, but since 2016, lead waste managed has decreased considerably (down 35%) while production decreased slightly (down 8%).

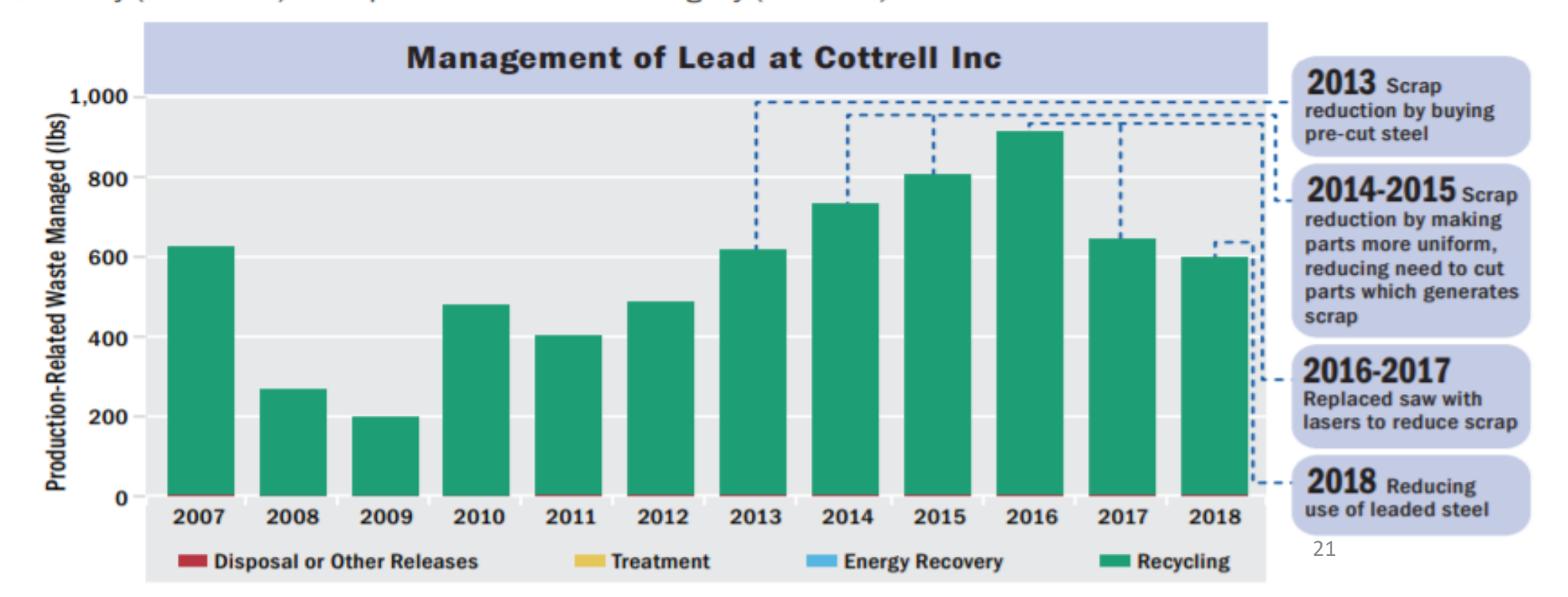

## Example of a TRI-P2 Story in Video Format

 This video highlights one For inspiration: facility's operations, philosophy toward chemical reduction, and description of changes resulting from reduced chemical use.

 $\div$ EPA

#### **Video spotlighting a facility's P2 actions:**  Nordic Ware in Minneapolis, Minnesota

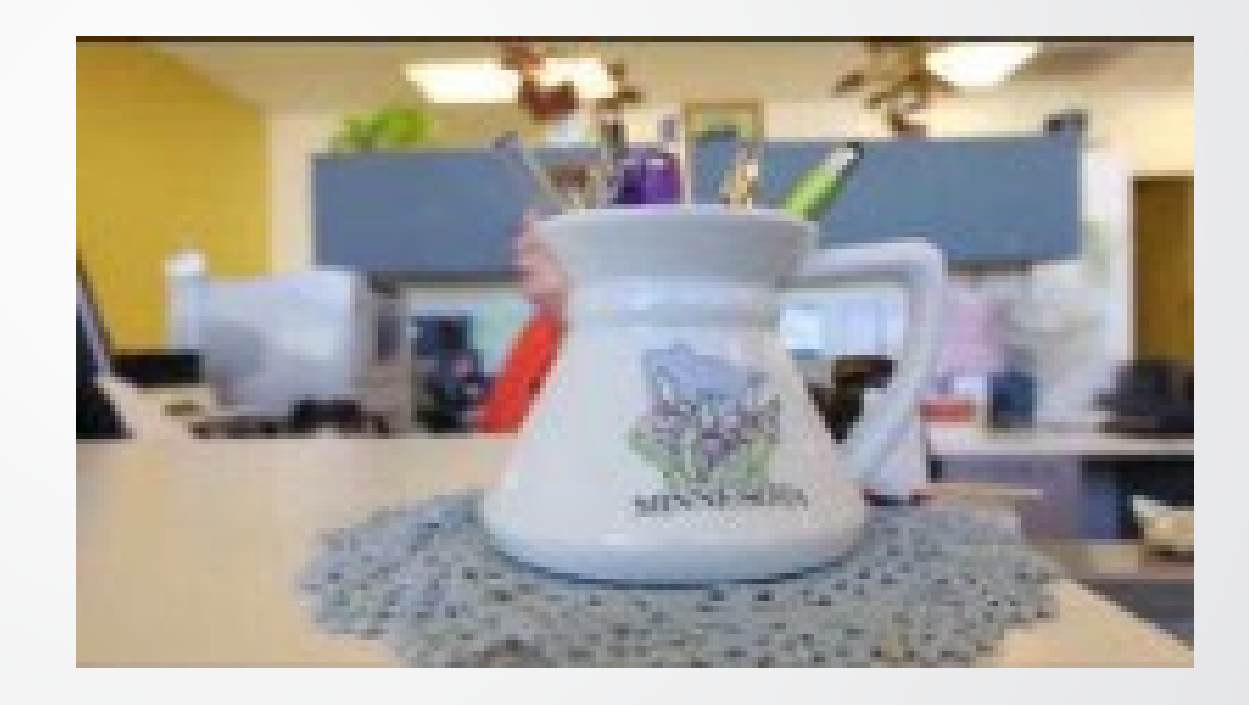

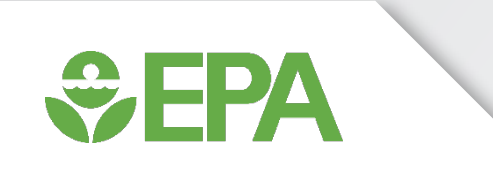

# Demonstration

- **Diverview of the Storytelling Challenge webpage**
- **Learn more about P2 at the [TRI P2 webpage a](https://www.epa.gov/toxics-release-inventory-tri-program/pollution-prevention-p2-and-tri)nd how** to find facilities implementing P2 activities using the [TRI P2 Search tool](https://enviro.epa.gov/facts/tri/p2.html)

# $\bigcirc$ EPA

Get the latest information on the P2 Storytelling Challenge webpage:

- Rules
- **How to enter**
- Terms and conditions
- Judging
- **Helpful resources**
- FAQs

**Toxics Release Inventory (TRI) Program** 

#### **TRI Program Home**

What is TRI?

**Covered Chemicals** 

**Covered Industry Sectors** 

**Reporting for Facilities** 

Guidance (GuideME)

**Reporting Software (TRI-**MEweb)

Laws & Regulatory Activities

Enforcement

Find, Understand & Use TRI

**TRI Data & Tools** 

**TRI National Analysis** 

**TRI Pollution Prevention** 

P2 Analyses

P2 Resources

Data Quality

What You Can Do

**TRI Site Map** 

#### **Pollution Prevention Works: A Storytelling Challenge for Students**

#### Tell a story about how a company that reports to TRI has taken steps to reduce pollution and win up to \$5000!

EPA launched a challenge promoting innovation in pollution prevention at industrial and federal facilities. The Challenge invites high school and college students and to use the TRI P2 Search Tool to identify a TRI facility that has reported implementing source reduction practices and tell a compelling story about how those practices or techniques benefit the business and positively impact communities and the environment. The challenge is open now and all entries must be submitted by February 17, 2023.

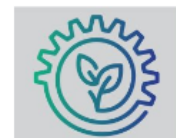

#### $EPA$ **Pollution Prevention Works:** A STORYTELLING CHALLENGE FOR STUDENTS

Tell a story about how a company that reports to the Toxics Release Inventory (TRI) has taken steps to reduce pollution.

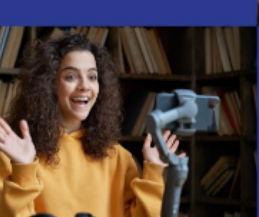

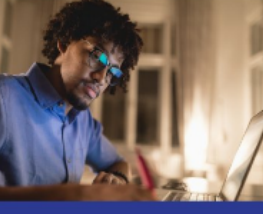

Submit a video, infographics, story, or other creative format to win up to \$5000! Open to high school, undergraduate, and graduate students.

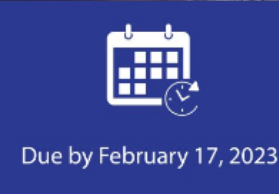

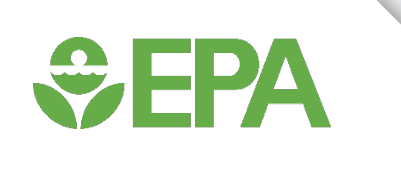

 information, go to To access P2 [www.epa.gov/tri/p2](http://www.epa.gov/tri/p2) 

or go directly to the TRI P2 Search Tool: [enviro.epa.gov/facts/](https://enviro.epa.gov/facts/tri/p2.html) tri/p2.html

#### **Toxics Release Inventory (TRI) Program**

**TRI Program Home** 

What is TRI?

**Covered Chemicals** 

**Covered Industry Sectors** 

**Reporting for Facilities** 

Guidance (GuideME)

Reporting Software (TRI-MEweb)

Laws & Regulatory Activities

Enforcement

Find, Understand & Use TRI

**TRI Data & Tools** 

**TRI National Analysis** 

**TRI Pollution Prevention** 

P2 Analyses

P2 Resources

Data Ouality

What You Can Do

**TRI Site Map** 

### **Pollution Prevention (P2) and TRI**

#### $EPA$

#### **The Benefits of Pollution Prevention**

Pollution Prevention (P2), also known as "source reduction," is any practice that reduces, eliminates, or prevents the creation of pollution and its release into the environment or a waste stream prior to recycling, treatment, or disposal.

#### **Strengthens Facility Finances**

- Often yields cost-effective changes in raw material, resource, and energy use.
- Reduces generation of chemical waste and costs of control, treatment, and disposal.
- Decreases operating, regulatory, and liability costs strengthening economic growth.

#### **Protects Surrounding Community Environment and Health**

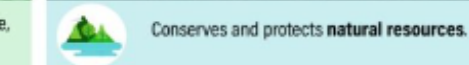

臑

车

- 
- Reduces potential hazards to employees, communities, and consumers
- Improves public perception and enhances partnership with the surrounding community.

Under the Pollution Prevention Act of 1990 (PPA), the Toxics Release Inventory (TRI) Program collects information to track industry progress in reducing waste generation and moving towards safer waste management alternatives. Many facilities provide descriptions of measures they have taken to prevent pollution and reduce the amount of toxic chemicals entering the environment. As a result, TRI serves as a tool for identifying effective environmental practices and highlighting pollution prevention successes.

#### **Access TRI's P2 Data**

- . Use the TRI P2 Search Tool to get info by industry sector, chemical, geography or parent company, and compare environmental performance.
- Use the TRI Toxics Tracker to explore TRI information and quickly filter by industry sector, type of source reduction activity, and other variables.

the art associated the contract of the contract of the three

**Featured Resources** 

• P2 Challenge for **Students** 

• Source Reduction

## TRI P2 Search Tool

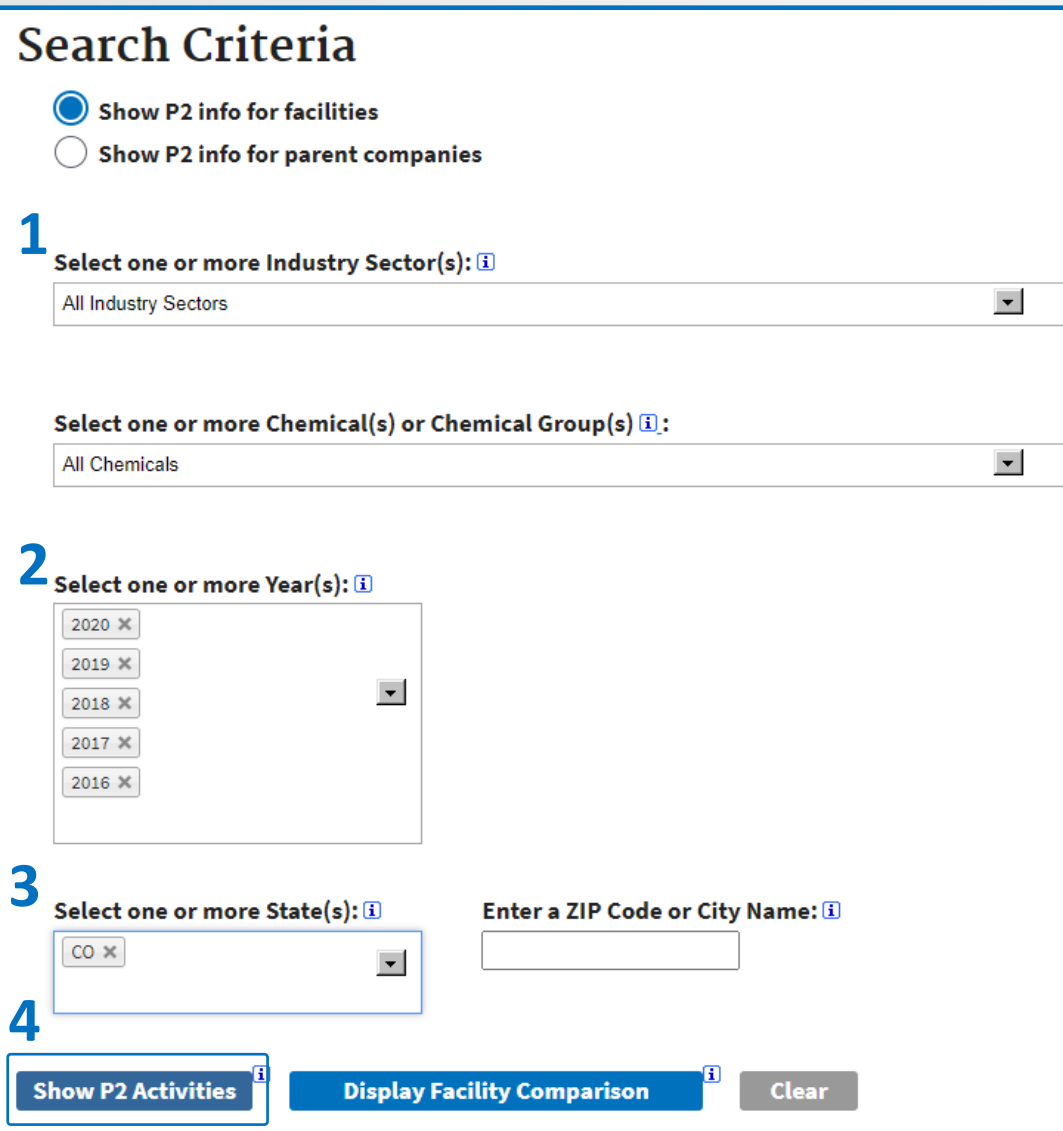

### **Search Objective:**

 *facilities located in [my] state over the past five What P2 activities have been reported by years?* 

- 1. Keep default for industry and chemical filtering parameters
- 2. Filter for the desired range of years. Click on the menu and select the individual years
- menu. Narrower search can be 3. Filter by state from the drop-down conducted by filtering for ZIP code or *city name*
- 4. Click "Show P2 Activities" to query

<sup>26</sup> Access the TRI P2 Search tool at: enviro.epa.gov/facts/tri/p2.html

### P2 Search Results – List of Facilities that reported P2 information

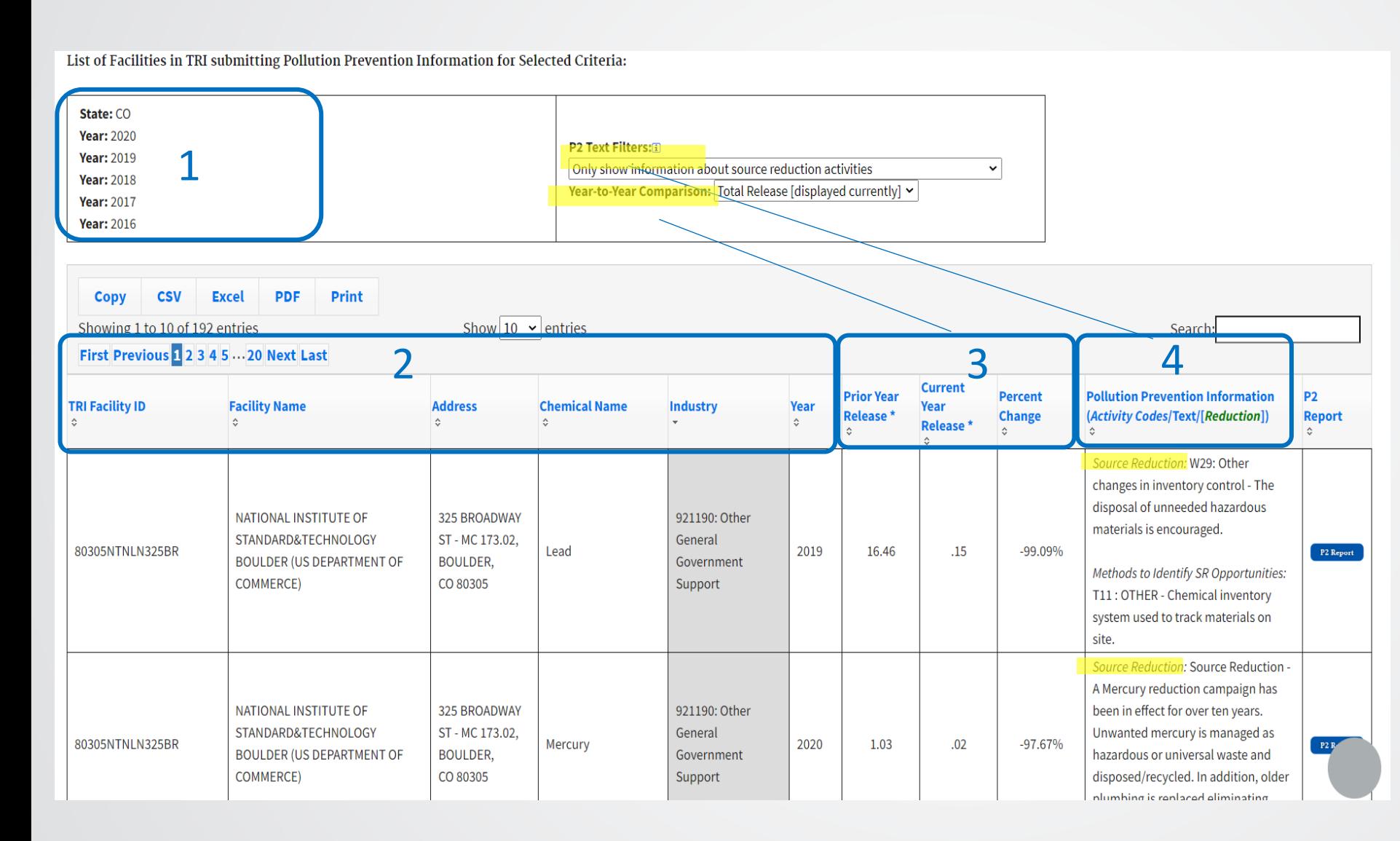

*Note: To find P2 information, look for text marked "Source Reduction"* 

- 1. Search parameters are listed here
- facility name, sector, chemical 2. Facility report information: and year reported
- related to release and waste set to Total Release 3. Comparison Information managed quantities. Default
- optional comments. Default set to "Only show 4. P2 information including source reduction codes and information about source reduction activities"

### P2 Search Results: List of Facilities that Reported P2 Information

#### List of Facilities in TRI submitting Pollution Prevention Information for Selected Criteria:

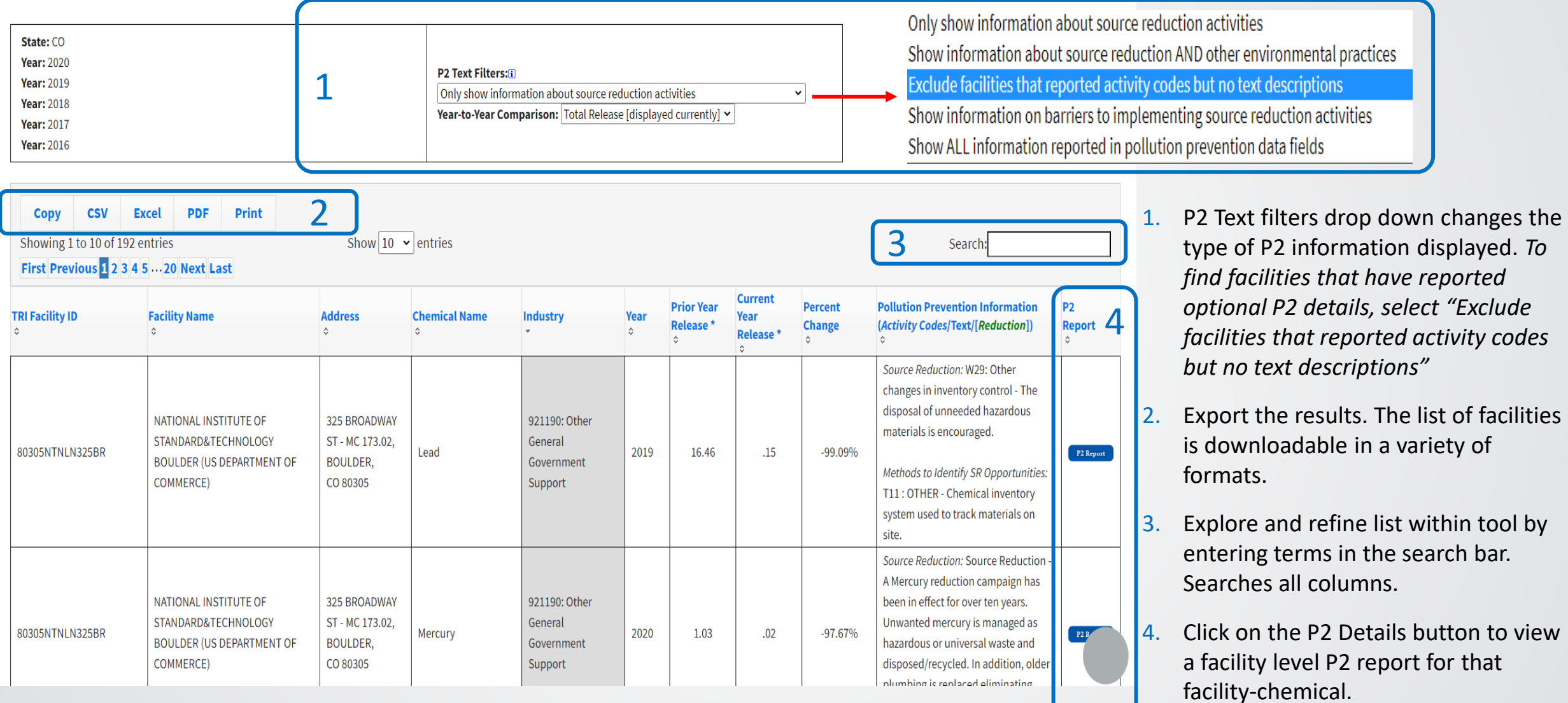

## P2 Facility-level Report for an Individual Chemical

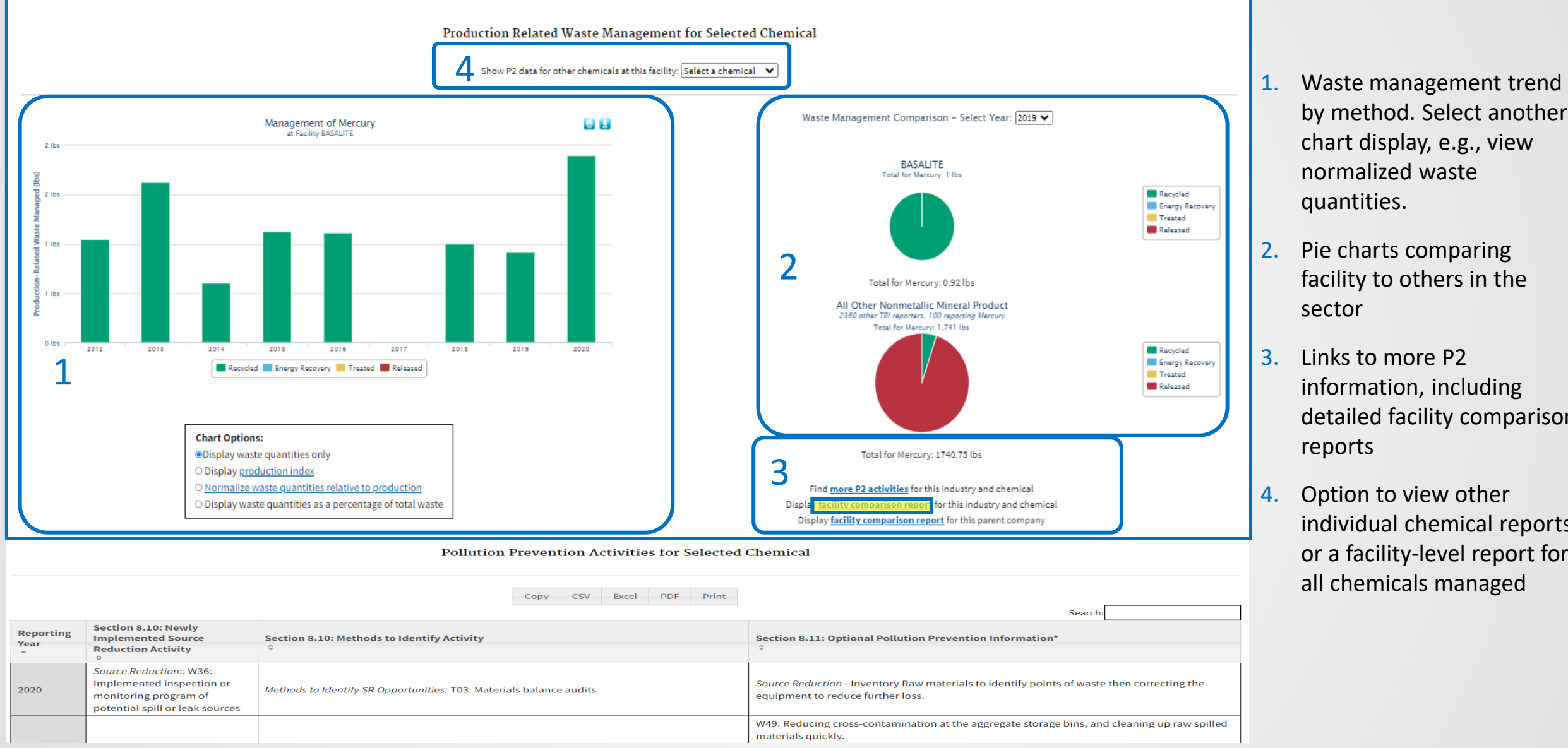

- by method. Select another chart display, e.g., view normalized waste quantities.
- 2. Pie charts comparing facility to others in the sector
- 3. Links to more P2 information, including detailed facility comparison reports
- 4. Option to view other or a facility-level report for individual chemical reports all chemicals managed

## P2 Facility-level Report for an Individual Chemical

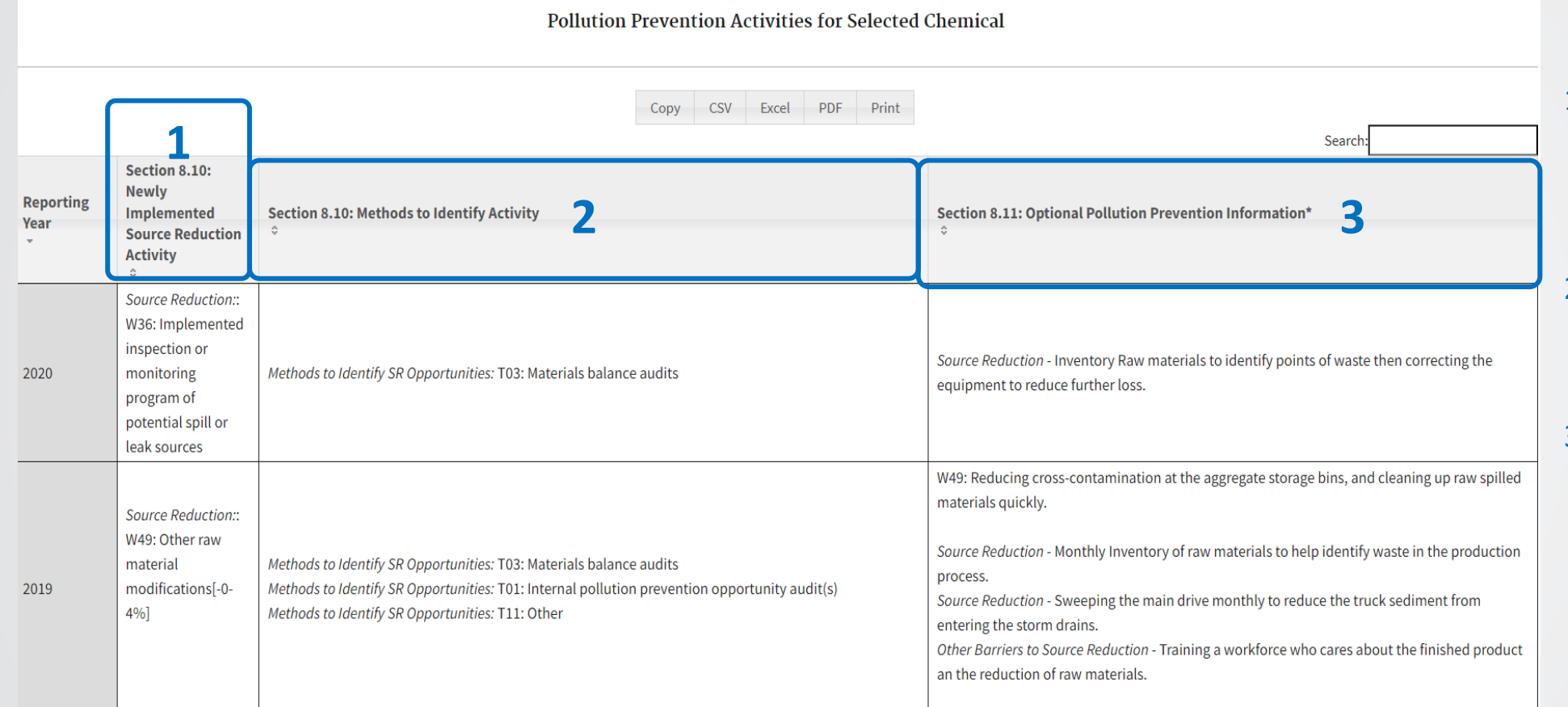

- reduction activities by year for the specific 1. Reported source chemical
- 2. Methods used to identify the implemented source reduction activity
- 3. Optional comments for barriers, and other source reduction, environmental practices

## TRI P2 Search Tool

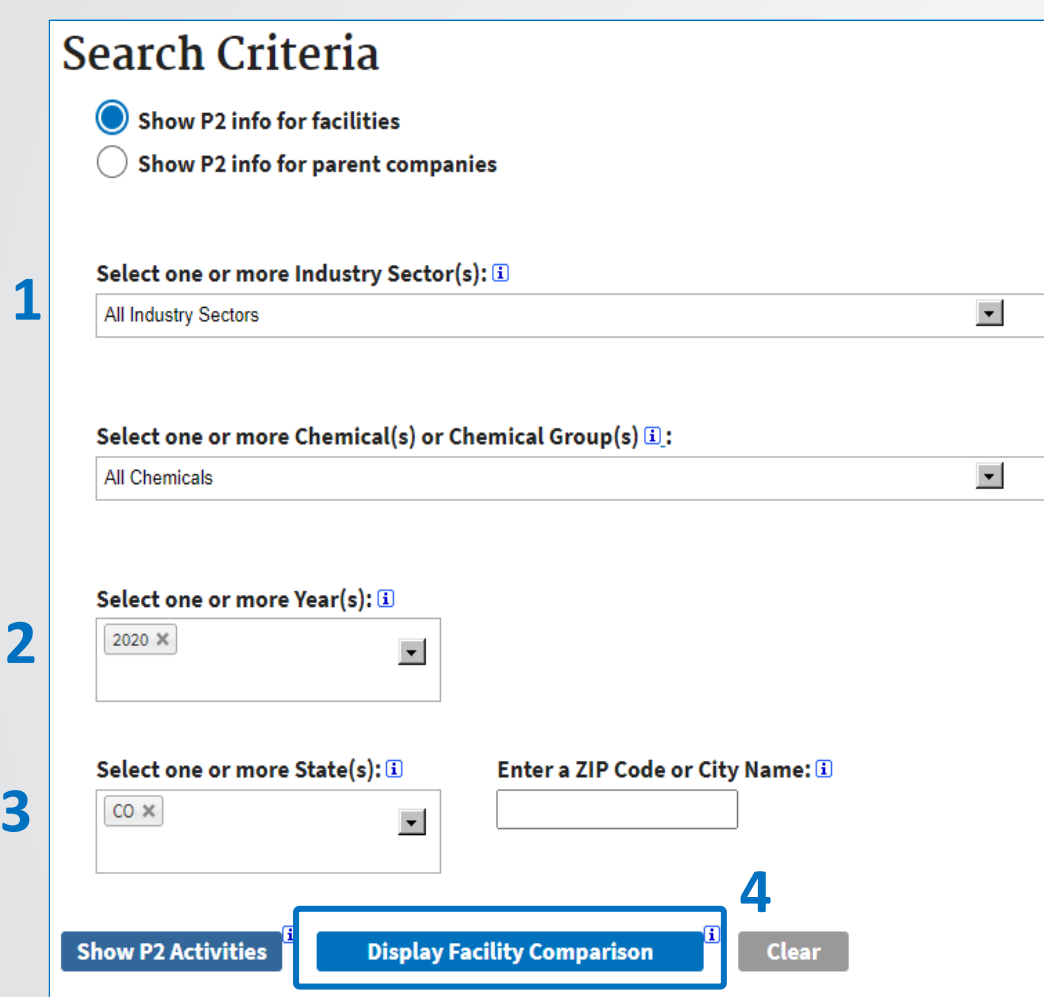

### **Search Objective:**

 *state during a given year? Have any of these facilities How have facilities managed chemical waste in [my] reported P2 activities?* 

- 1. Keep default for industry and chemical filtering parameters
- 2. Filter for a specific year
- 3. Filter for a specific state
- 4. Click "Display Facility Comparison" to query

### Facility Comparison Report of Industry and Chemical

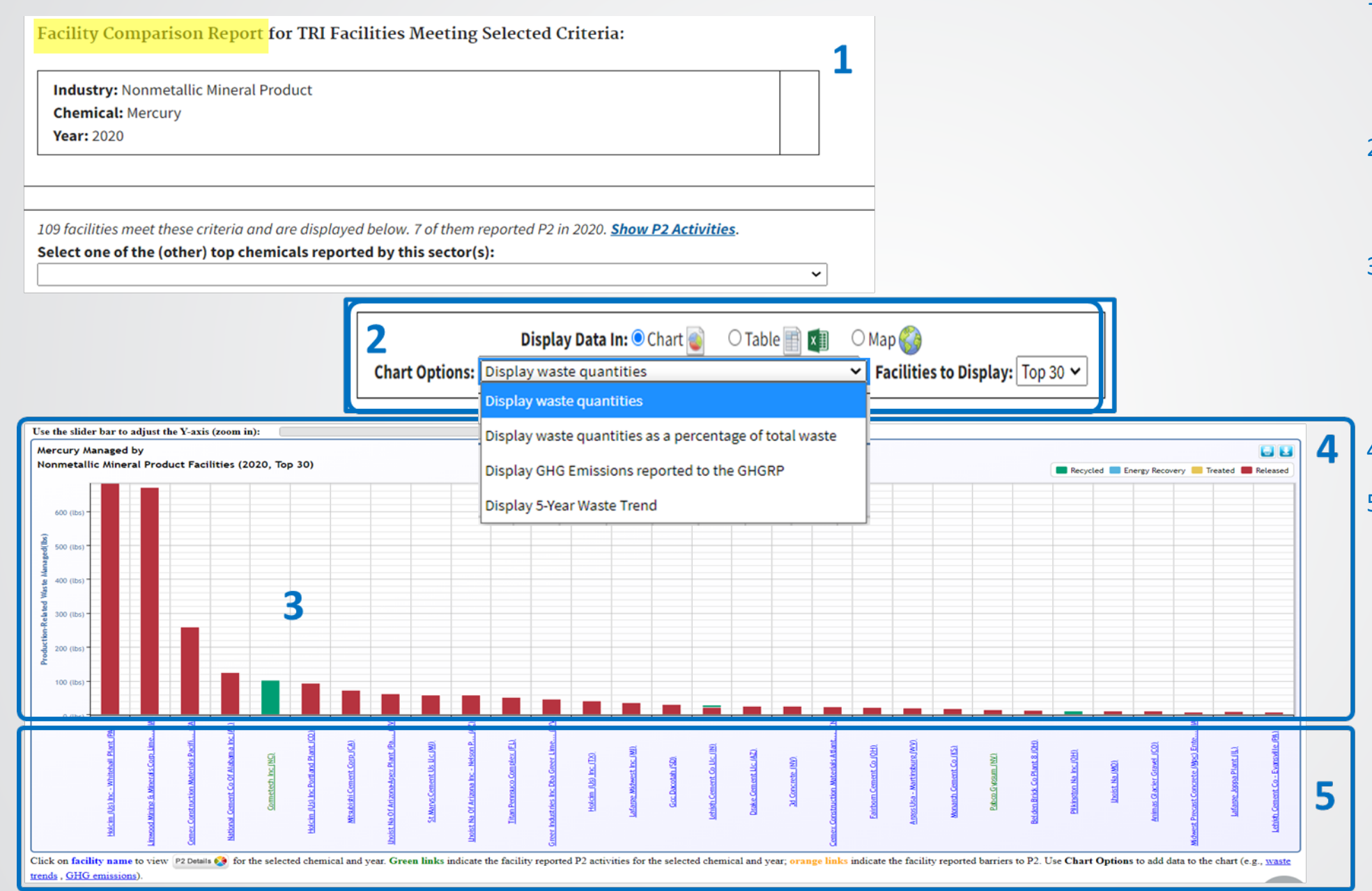

- 1. Navigate to the Facility comparison report from the facility-individual chemical report.
- 2. Change display options on the facility comparison waste managed chart
- 3. Bars compare the methods used by top waste generating facilities to managed production related waste
- 4. Download options for chart
- 5. Links to facility-level P2 indicate source reduction details report. Green links was reported.

## P2 Search Results – Facility Comparison Report

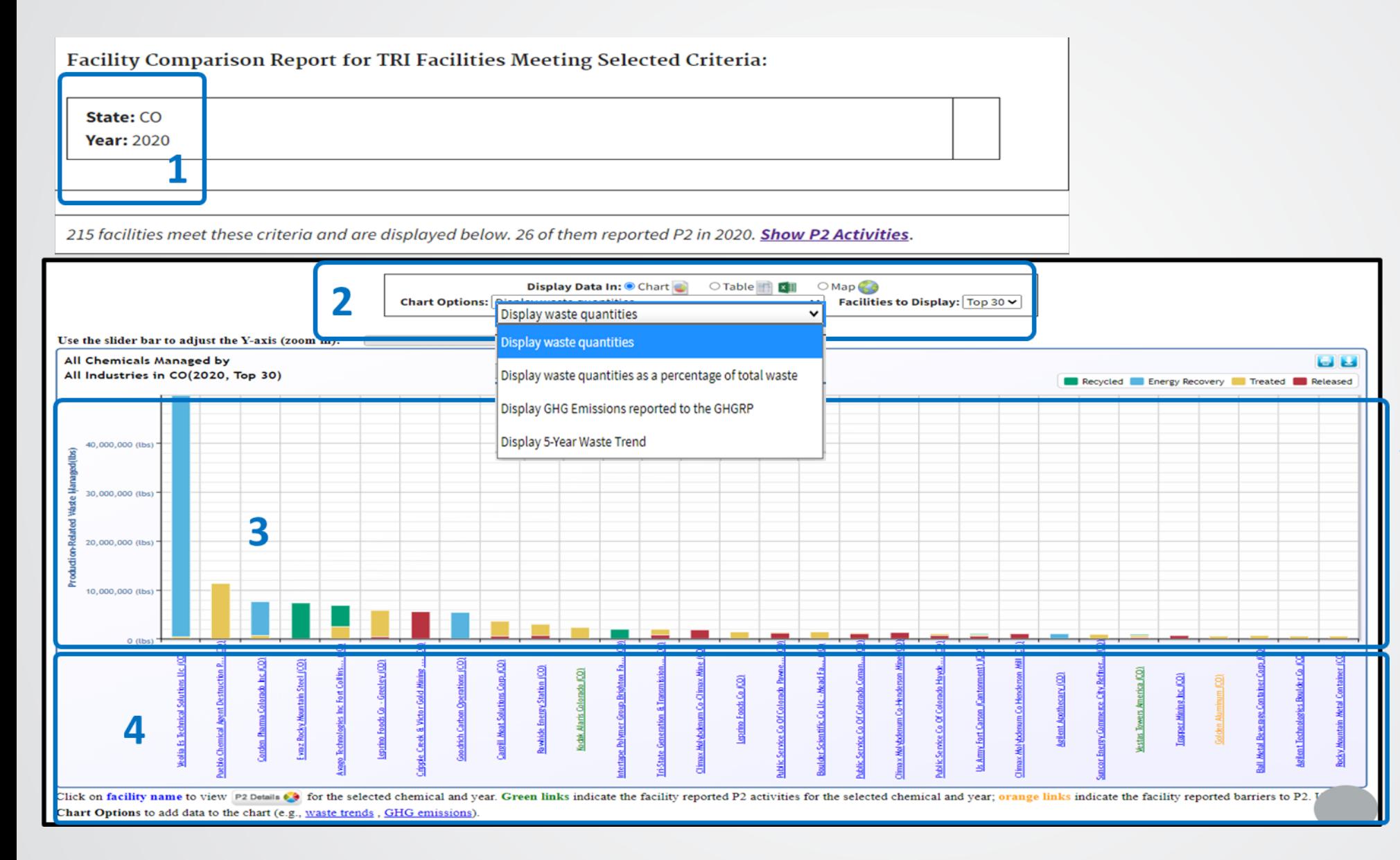

- chemical waste managed in 2020 by facilities in Colorado 1. Search parameters. All
- 2. Display options for facility comparison chart or view results in table and map.
- related waste managed by 3. Comparison of production method for top facilities
- 4. Links to facility-level all indicate source reduction chemicals managed P2 details report. Green links was reported.

### P2 Facility-level Report for all Chemicals Managed

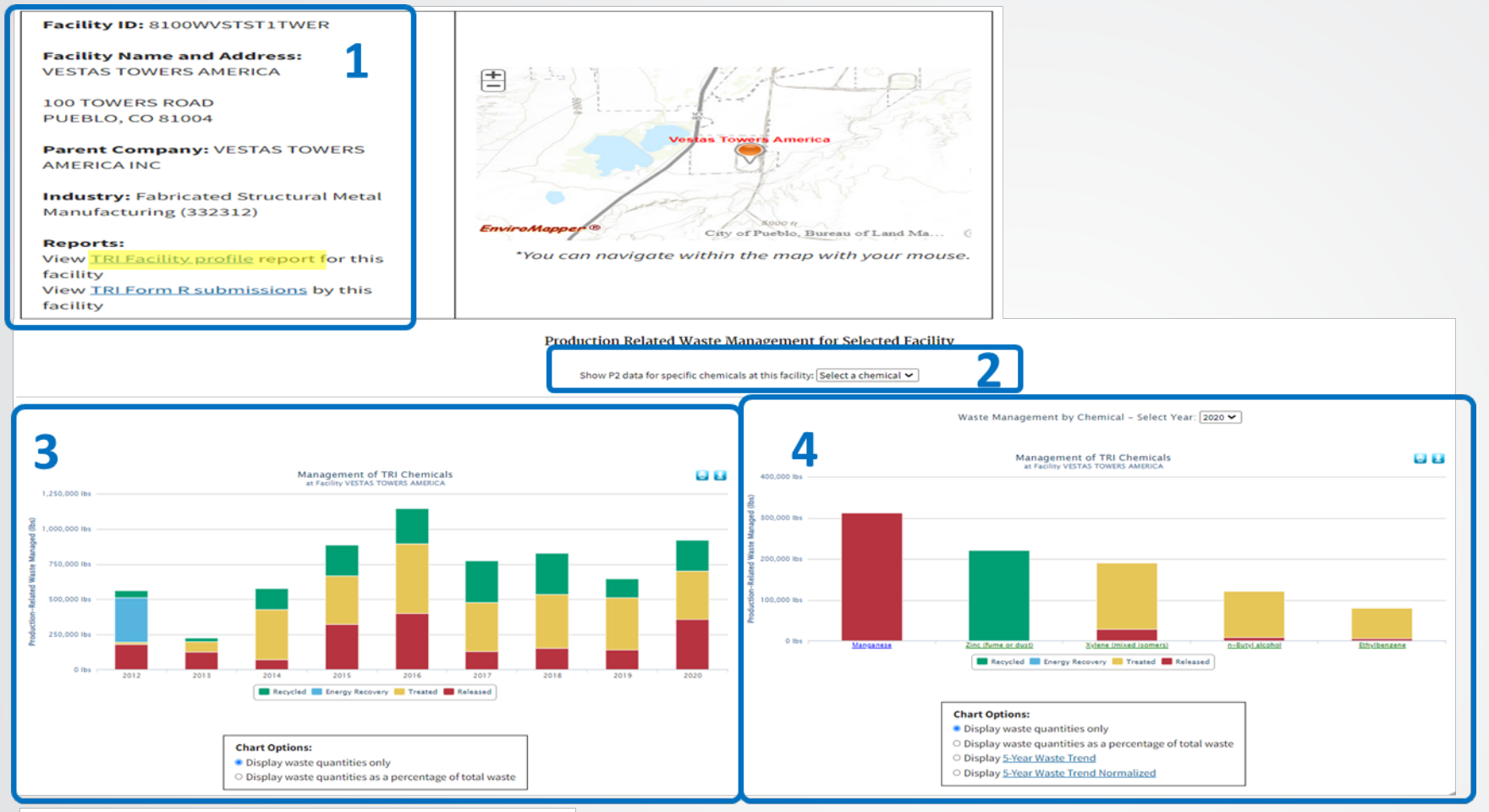

**Pollution Prevention Activities for Selected Facility** 

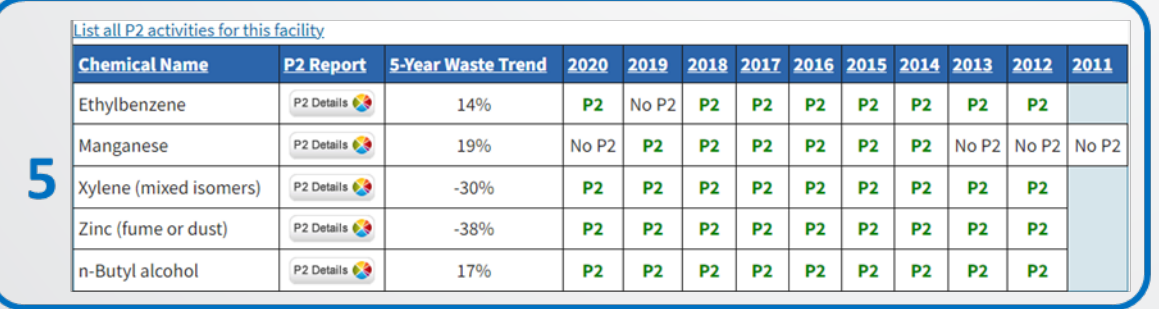

- 1. Facility identification details. Click view TRI Facility profile to view contact information.
- 2. Menu to select a specific chemical instead of viewing all chemicals
- 3. Trend in waste management for all chemicals
- 4. Waste management by chemicals during the selected year
- 5. Summary table of P2 chemicals. Option to view a list of the P2 activities. reporting over time for all

### TRI Search

#### Navigate to TRI Search Facility Profile to view facility contact information and compliance history

#### **TRI Facility Report**

Home | Multisystem Search | Topic Searches | System Data Searches | About the Data | Data Downloads | Widgets | Services | Mobile | Other Datasets

#### TRI Facility Report: VESTAS TOWERS AMERICA (8100WVSTST1TWER)

#### **Facility Information**

FACILITY INFORMATION CHEMICALS POLLUTION PREVENTION (P2) WASTE MANAGEMENT RELEASES WATER RELEASES TRANSFERS CLASSIC VIEW

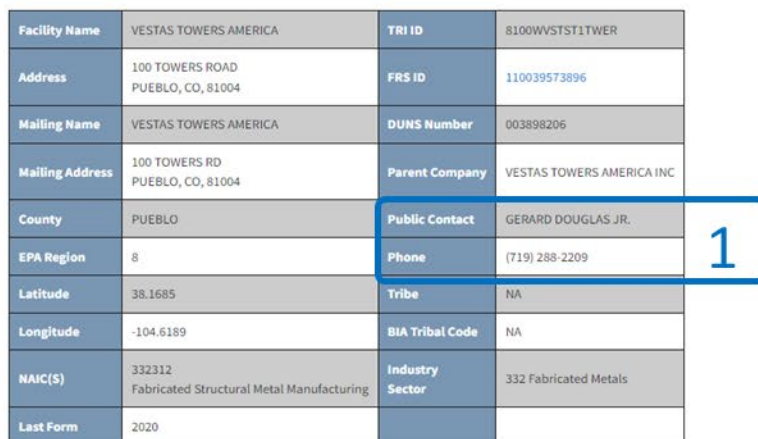

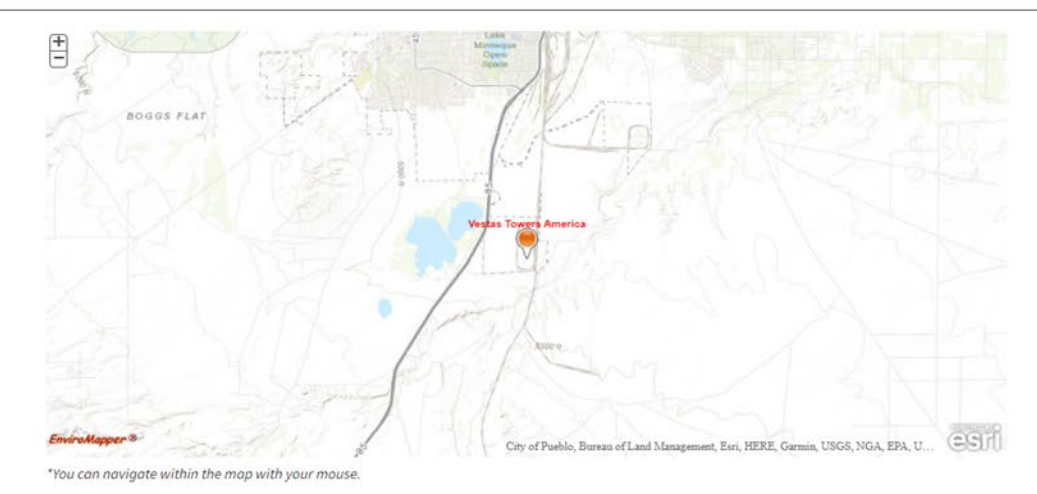

 1. Obtain public contact information

 $\curvearrowright$ 

 Online (ECHO) for more 2. Check compliance information. Link to Enforcement Compliance History detailed information.

Information is for the most recent reporting year

#### **Other Regulatory Data**

In addition to TRI, this facility reports to the programs listed below. The table below reflects regulatory data contained within Envirofacts and may not reflect all other EPA regulatory data:

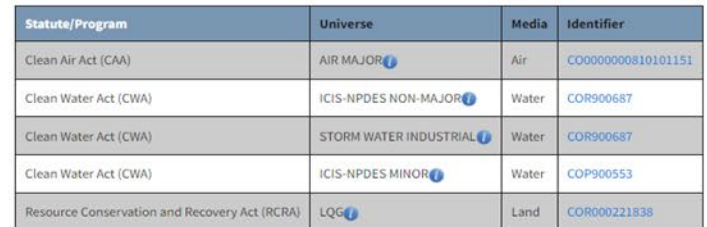

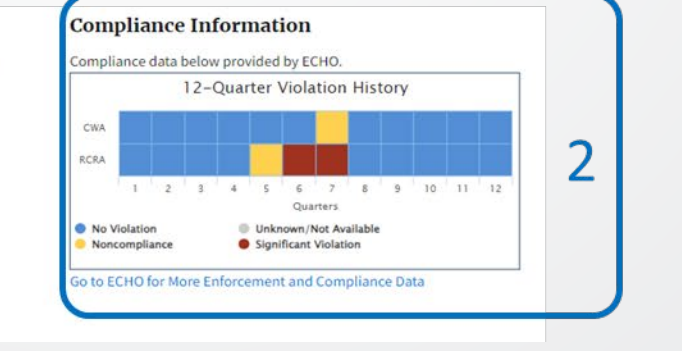

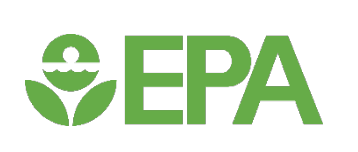

## TRI P2 Resources

- Step-by-step guide to identify [facilities](https://www.epa.gov/system/files/documents/2021-12/tri_p2_how_to_find_facilities_final-2021.pdf) or [sectors](https://www.epa.gov/sites/default/files/2016-12/documents/tri_p2_industry_how_to_122916.pdf) that have reported source reduction activities
- 14-minute video on how to access [TRI's P2 data using the P2 Search Tool](https://www3.epa.gov/tri/tri_p2/index.html)
- See the helpful resources on the P2 Storytelling Challenge webpage

*<u><del>S</del>EPA*</u> **TRI Pollution Prevention (P2) Search Tool** 

#### **How to Find a Facility Implementing P2 Activities**

This How To document describes one way to use the Toxics Release Inventory (TRI) Pollution Prevention (P2) Search Tool to identify facilities implementing source reduction activities. For this example, let's ask the question: "Which facilities in my community implemented source reduction activities during the latest two reporting years?"

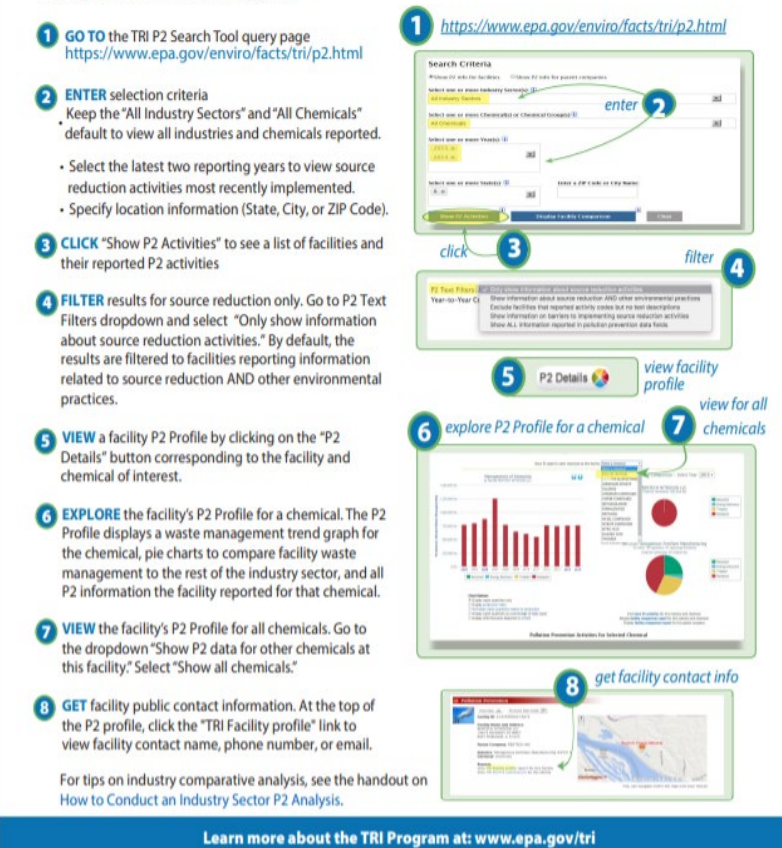

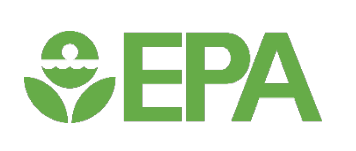

# More Information

- Contacts
	- **Tina Guthrie, guthrie.christina@epa.gov**
	- Sandra Gaona, [gaona.sandra@epa.gov](mailto:gaona.sandra@epa.gov)
- EPA Websites
	- [www.epa.gov/tri](http://www.epa.gov/tri) (TRI homepage)
	- **[www.epa.gov/tri/p2](http://www.epa.gov/tri/p2) (TRI P2 webpage)**
	- [www.epa.gov/enviro/facts/tri/p2.html](http://www.epa.gov/enviro/facts/tri/p2.html) (TRI P2 Search Tool)
	- [www.epa.gov/toxics-release-inventory-tri-program/pollution](http://www.epa.gov/toxics-release-inventory-tri-program/pollution-prevention-works-storytelling-challenge-students)prevention-works-storytelling-challenge-students (P2 Storytelling Challenge webpage)

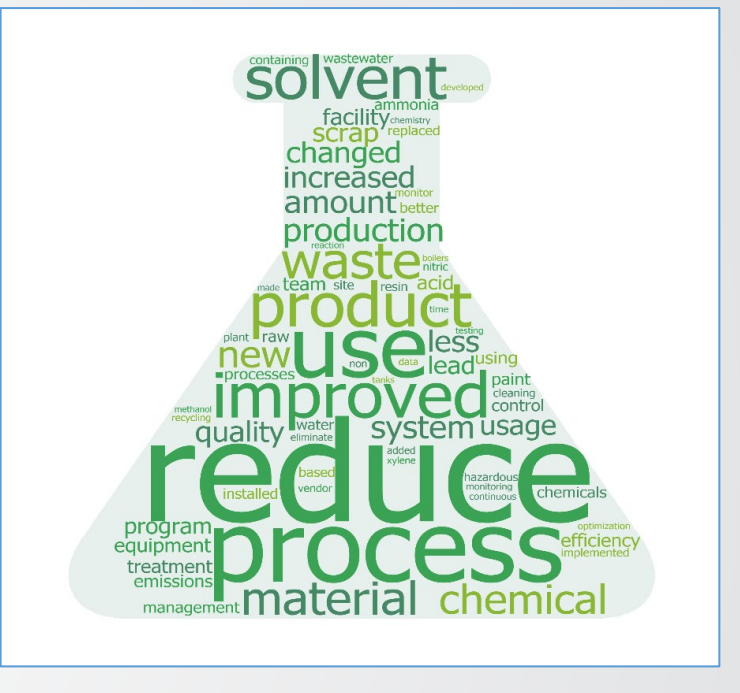